# **YASKAWA**

# **CANopen** Installation Manual YASKAWA AC Drive Option

**Model** SI-S3

To properly use the product, read this manual thoroughly and retain for easy reference, inspection, and maintenance. Ensure the end user receives this manual.

# CANopen 通信 取扱説明書 安川インバータ オプション

形式 SI-S3

製品を安全にお使いいただくために,この取扱説明書を必ずお読みください。 また,本書をお手元に保管していただくとともに,最終的に本製品をご使用になる ユーザー様のお手元に確実に届けられるよう,お取り計らい願います。

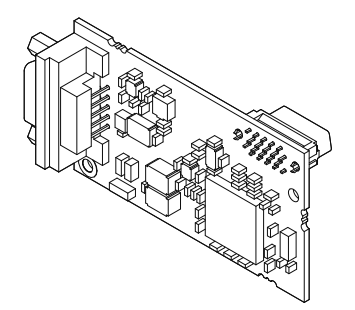

MANUAL NO. TOBP C730600 85E

**This Page Intentionally Blank**

# **Table of Contents**

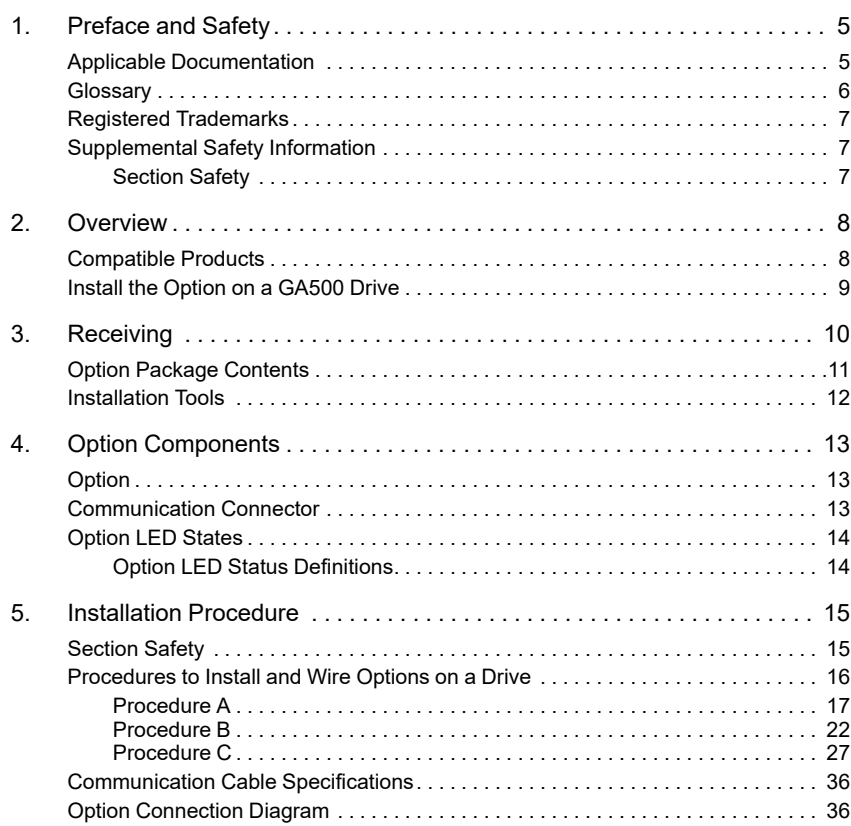

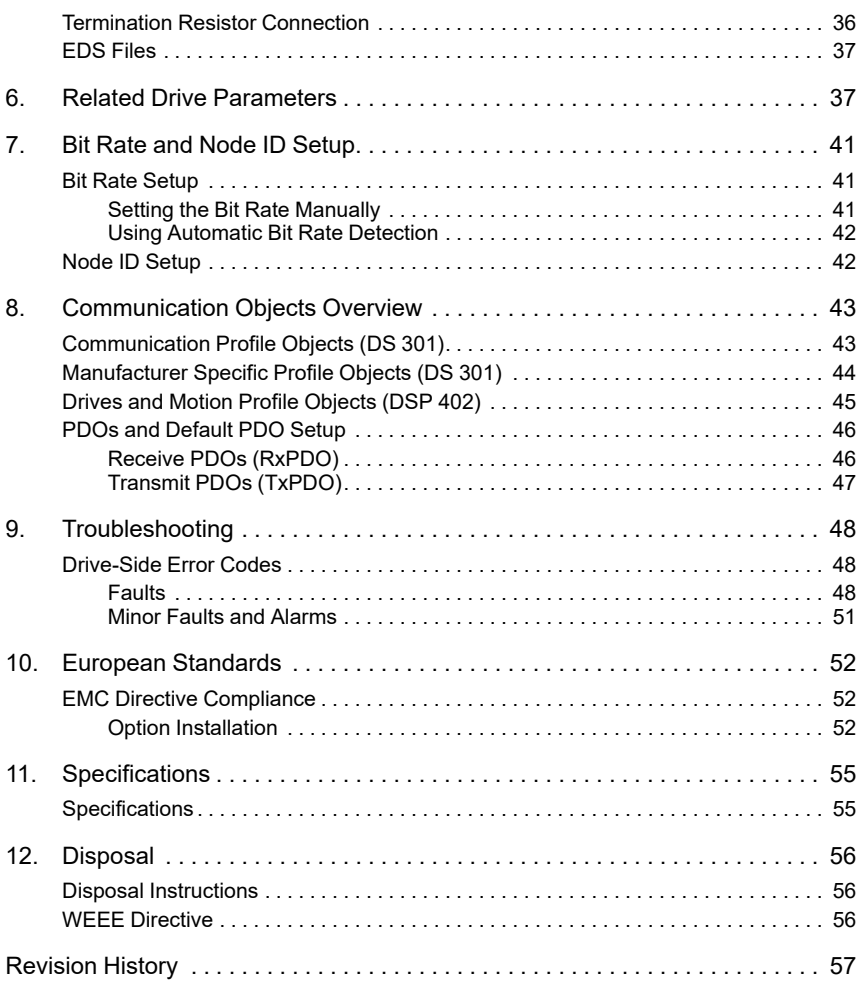

# <span id="page-4-0"></span>**1 Preface and Safety**

YASKAWA Electric supplies component parts for use in a wide variety of industrial applications. The selection and application of YASKAWA products remain the responsibility of the equipment designer or end user.

YASKAWA accepts no responsibility for the way its products are incorporated into the final system design. Under no circumstances should any YASKAWA product be incorporated into any product or design as the exclusive or sole safety control. Without exception, all controls should be designed to detect faults dynamically and fail safely under all circumstances. All products designed to incorporate a component part manufactured by YASKAWA must be supplied to the end user with appropriate warnings and instructions as to the safe use and operation of that part. Any warnings provided by YASKAWA must be promptly provided to the end user. YASKAWA offers an express warranty only as to the quality of its products in conforming to standards and specifications published in the manual. NO OTHER WARRANTY, EXPRESS OR IMPLIED, IS OFFERED. YASKAWA assumes no liability for any personal injury, property damage, losses, or claims arising from misapplication of its products.

# <span id="page-4-1"></span>◆ **Applicable Documentation**

These manuals are available for the option:

# [1 Preface and Safety](#page-4-0)

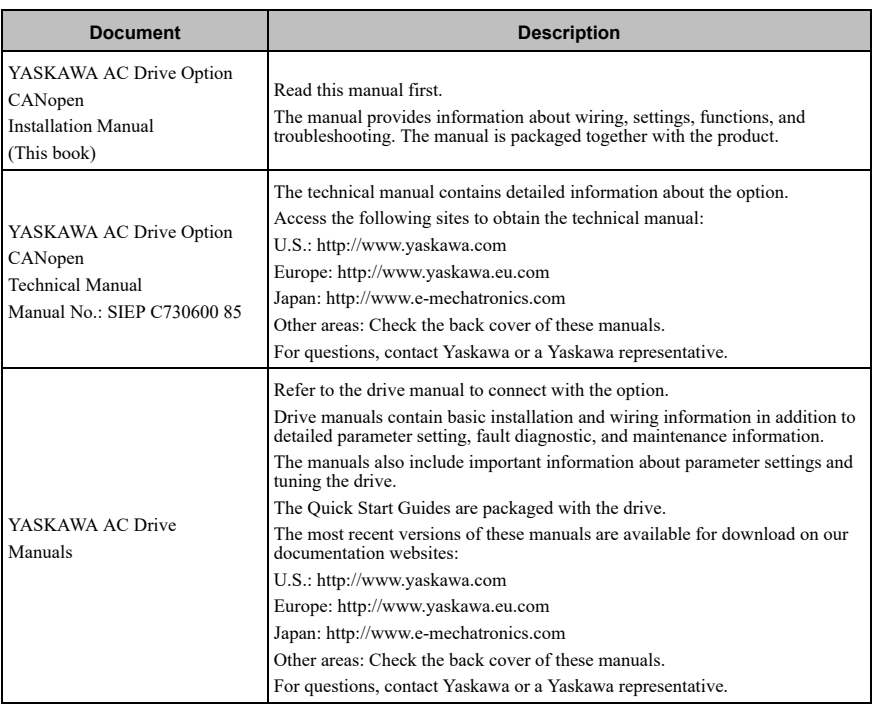

# <span id="page-5-0"></span>◆ **Glossary**

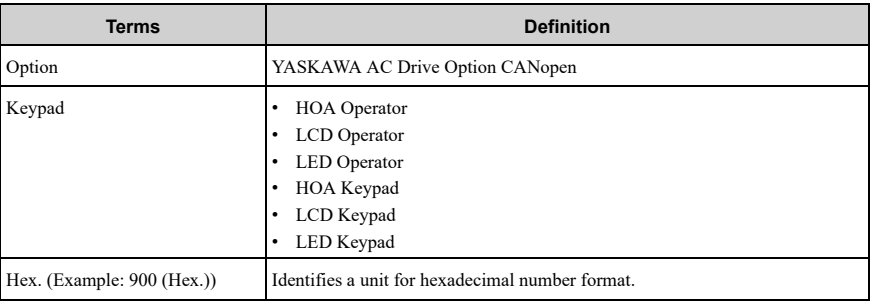

# <span id="page-6-0"></span>◆ **Registered Trademarks**

- <span id="page-6-1"></span>• CANopen is a registered trademark of the CAN in Automation (CiA).
- Trademarks are the property of their respective owners.

# ◆ **Supplemental Safety Information**

Read and understand this manual before installing, operating, or servicing this option. The option must be installed according to this manual and local codes.

The following conventions are used to indicate safety messages in this manual. Failure to heed these messages could result in serious or possibly even fatal injury or damage to the products or to related equipment and systems.

**DANGER** *This signal word identifies a hazard that will cause serious injury or death if you do not prevent it.*

**WARNING** *This signal word identifies a hazard that can cause death or serious injuries if you do not prevent it.*

<span id="page-6-2"></span>**CAUTION** *This signal word identifies a hazardous situation, which, if not avoided, can cause minor or moderate injury.*

*personal injury.*

# **NOTICE** *This signal word identifies a property damage message that is not related to*

■ **Section Safety** 

#### **General Precautions**

- The diagrams in this section may include options and drives without covers or safety shields to illustrate details. Be sure to reinstall covers or shields before operating any devices. The option should be used according to the instructions described in this manual.
- The diagrams in this manual are provided as examples only and may not pertain to all products covered by this manual.
- The products and specifications described in this manual or the content and presentation of the manual may be changed without notice to improve the product and/or the manual.
- Contact Yaskawa or a Yaskawa representative and provide the manual number shown on the front cover to order new copies of the manual.

**DANGER** *Do not ignore the safety messages in this manual. If you ignore the safety messages in this manual, it will cause serious injury or death. The manufacturer is not responsible for injuries or damage to equipment.*

**WARNING** *Electrical Shock Hazard. Do not modify the drive or option circuitry. Failure to obey can cause serious injury or death, or cause damage to the drive or option and will void warranty. Yaskawa is not responsible for modifications of the product made by the user.*

**NOTICE** *Damage to Equipment. Do not use steam or other disinfectants to fumigate wood for packaging the drive. Use alternative methods, for example heat treatment, before you package the components. Gas from wood packaging fumigated with halogen disinfectants, for example fluorine, chlorine, bromine, iodine or DOP gas (phthalic acid ester), can cause damage to the drive.*

# <span id="page-7-0"></span>**2 Overview**

The CANopen Option (Model: SI-S3) is an option designed to connect the Yaskawa AC drive to a CANopen network.

Install the option/CANopen option on a drive to do these functions from a CANopen master device:

- Operate the drive
- Monitor the drive operation status
- Change drive parameter settings

<span id="page-7-1"></span>The option supports these communication profiles:

- DS 301 Ver. 4.02
- DSP 402 Ver. 1.1 Velocity Mode

# <span id="page-7-2"></span>◆ **Compatible Products**

You can use the option with these products:

| <b>Product Series</b> | Model(s)               | Software Version */ |  |
|-----------------------|------------------------|---------------------|--|
| A1000                 | CIMR-Ax2Axxxx          | $\geq 1020$         |  |
|                       | CIMR-Ax4A0002 - 4A0675 |                     |  |
|                       | CIMR-Ax4A0930, 4A1200  | $\geq 3015$         |  |
|                       | CIMR-UxxAxxxx          |                     |  |
| U1000                 | CIMR-UxxExxxx          | $\geq 1010$         |  |
|                       | CIMR-UxxPxxxx          |                     |  |
|                       | CIMR-UxxWxxxx          |                     |  |
| U1000L                | CIMR-UxxLxxxx          | $\geq 6210$         |  |
|                       | CIMR-UxxFxxxx          |                     |  |
|                       | CIMR-UxxRxxxx          |                     |  |
|                       | CIMR-UxxSxxxx          |                     |  |
| Z1000U                | CIMR-ZxxAxxxx          |                     |  |
|                       | CIMR-ZxxExxxx          | $\geq 6110$         |  |
|                       | CIMR-ZxxPxxxx          |                     |  |

**Table 2.1 Compatible Products**

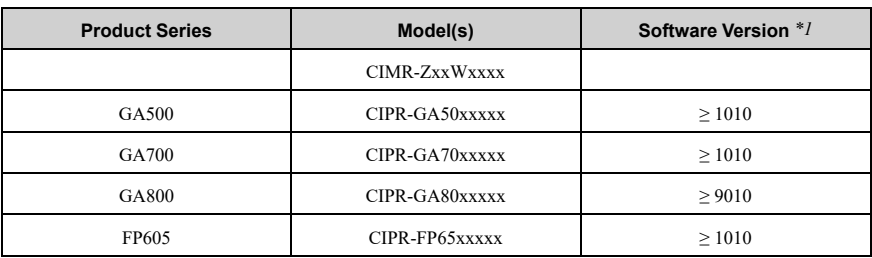

<span id="page-8-1"></span>\*1 Refer to "PRG" on the drive nameplate for the software version number.

#### **Note:**

- Refer to the option package labeling in the field designated "PRG (four digit number)" or the option labeling in the field to identify the option software version.
- For Yaskawa customers in the North or South America region:

If your product is not listed in [Table 2.1](#page-7-2), refer to the web page below to confirm this manual is correct for your product. The web page provides a list of option manuals by product, and a direct link to download a PDF of the manual.

#### **Scan QR code Or refer to:**

*http://www.yaskawa.com/optionlookup*

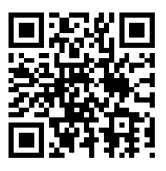

# <span id="page-8-0"></span>◆ **Install the Option on a GA500 Drive**

An option card mounting kit is necessary to install the option on a GA500 drive. The option card mounting kit model is: JOHB-GA50. This kit is sold separately.

Refer to the option card mounting kit manual for more information about installation.

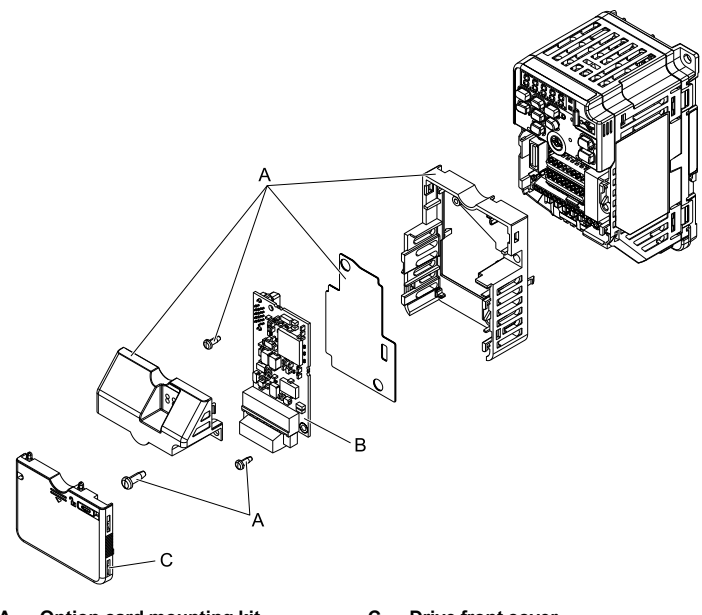

**A - Option card mounting kit components (sold separately)**

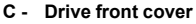

**B - Option**

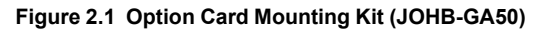

# <span id="page-9-0"></span>**3 Receiving**

After receiving the option package:

• Make sure that the option is not damaged and no parts are missing. The Yaskawa warranty does not include damage from shipping. Contact your sales outlet if the option or other parts appear damaged.

**NOTICE** *Damage to Equipment. Do not use damaged parts to connect the drive and the option. Failure to comply could damage the drive and option.*

- Make sure that the model number on the option nameplate and the model number on the purchase order are the same. Refer to *[Option on page 13](#page-12-1)* for more information.
- Contact the distributor where you purchased the option or contact Yaskawa or a Yaskawa representative about any problems with the option.

# <span id="page-10-0"></span>◆ **Option Package Contents**

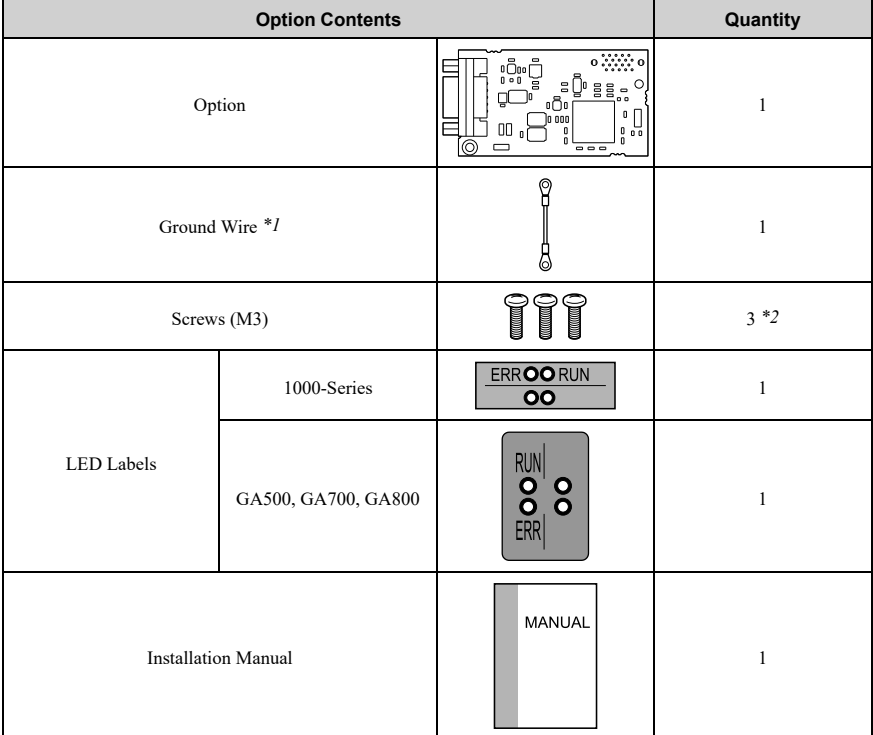

## **Table 3.1 Contents of Package**

<span id="page-10-2"></span><span id="page-10-1"></span>\*1 GA700 and GA800 drives do not use the ground wire.

Only two screws are necessary to install the option on GA700, GA800, and FP605 drives.

#### **Note:**

The LED label for FP605 drives is packaged with the FP605 drive.

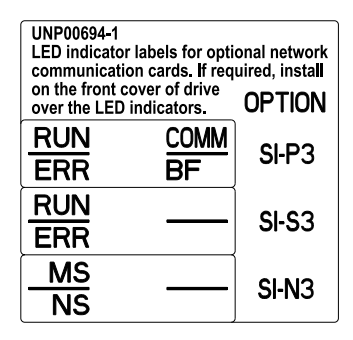

# <span id="page-11-0"></span>◆ **Installation Tools**

You can use these tools to install the option to the drive:

- <span id="page-11-1"></span>• A Phillips screwdriver or slotted screwdriver (blade depth: 0.4 mm (0.02 in), width: 2.5 mm  $(0.\overline{1}$  in))  $^*l$ .
- A pair of diagonal cutting pliers.
- A small file or medium-grit sandpaper.
- \*1 Phillips screw sizes are different for different drive capacities. Prepare different screwdrivers for different screw sizes.

# <span id="page-12-1"></span><span id="page-12-0"></span>**4 Option Components**

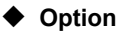

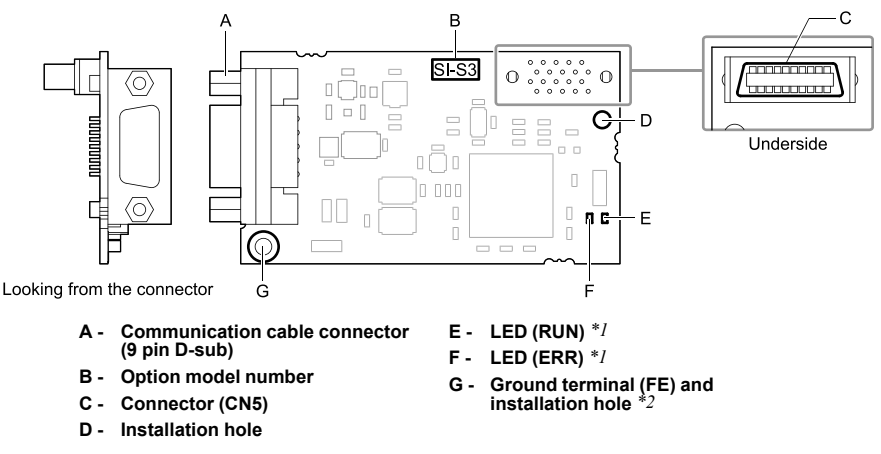

# **Figure 4.1 Option**

- <span id="page-12-4"></span><span id="page-12-3"></span><span id="page-12-2"></span>\*1 Refer to *[Option LED States on page 14](#page-13-0)* for more information about the LEDs.<br>\*2 Connect the included ground wire during installation. The ground wire is not r
- \*2 Connect the included ground wire during installation. The ground wire is not necessary for installations on GA700 and GA800 drives.

# ◆ **Communication Connector**

The CANopen Option is connected to the network using a 9-pin D-sub connector. The pin assignment is explained in the table below.

| <b>CANopen Connector</b> | <b>Pin</b> | Signal   | <b>Description</b>             |
|--------------------------|------------|----------|--------------------------------|
| 5                        |            |          | -                              |
|                          | 2          | CAN L    | CAN H bus line (dominant high) |
|                          | 3          | CAN GND  | <b>CAN</b> Ground              |
|                          | 4          |          | -                              |
|                          | 5          | CAN SHLD | CAN shield                     |
|                          | 6          |          | -                              |
|                          |            | CAN H    | CAN H bus line (dominant high) |

**Table 4.1 Communication connector (9-pin D-sub)**

# [4 Option Components](#page-12-0)

<span id="page-13-0"></span>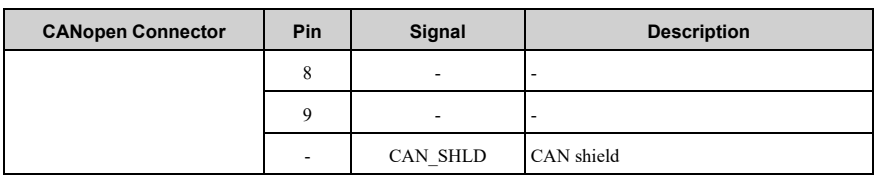

# <span id="page-13-1"></span>◆ **Option LED States**

Option has two LEDs that identify the option or communication status.

# ■ **Option LED Status Definitions**

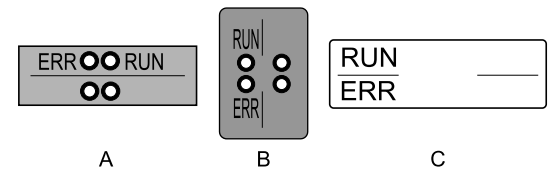

**A - 1000-Series**

**B - GA500, GA700, GA800**

# **Figure 4.2 Option LED Labels**

**C - FP605**

# **Table 4.2 Option LED States**

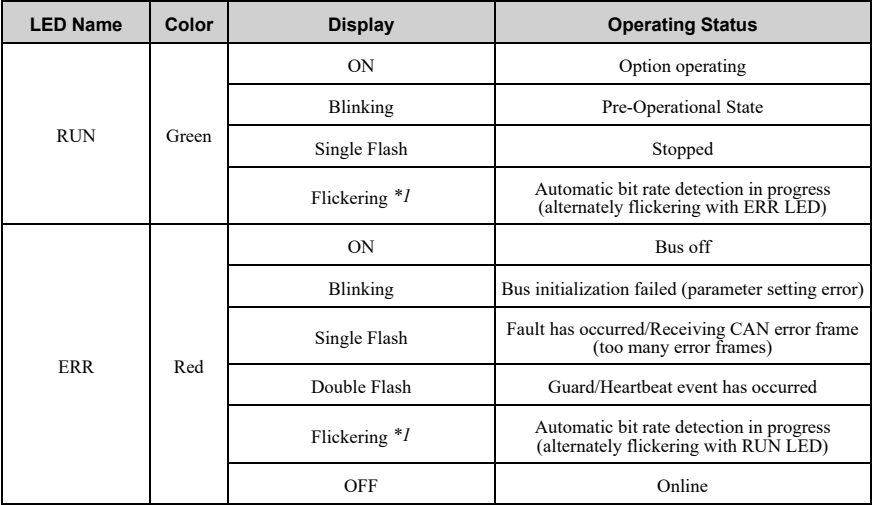

<span id="page-14-2"></span>\*1 Available in option software version 3102 and later. Refer to the option package labeling in the field designated "PRG" (four digit number)" or the option labeling in the field designated "C/N" (S + four digit number)" to identify the option software version.

[Figure 4.3](#page-14-3) explains the indicator flash rates.

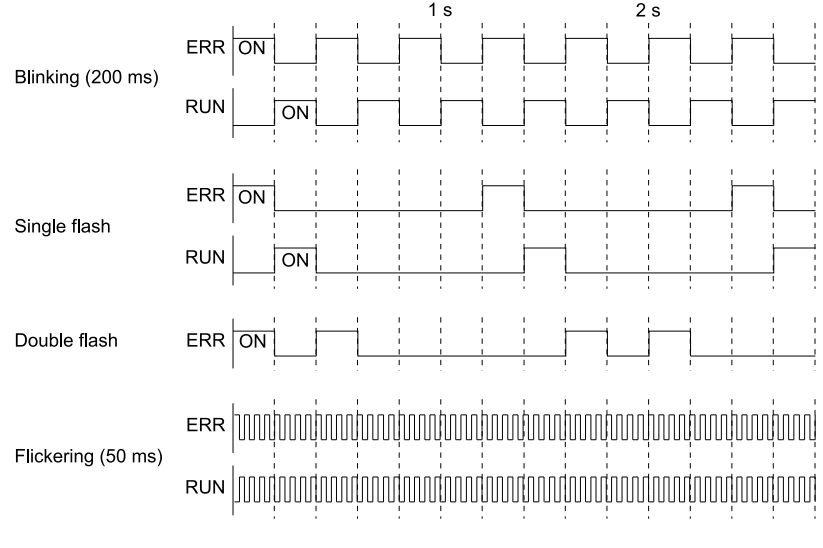

# **Figure 4.3 LED Flash Rates and Meaning**

# <span id="page-14-3"></span><span id="page-14-1"></span><span id="page-14-0"></span>**5 Installation Procedure**

# **Section Safety**

**DANGER** *Electrical Shock Hazard. Do not examine, connect, or disconnect wiring on an energized drive. Before servicing, disconnect all power to the equipment and wait for the time specified on the warning label at a minimum. The internal capacitor stays charged after the drive is de-energized. The charge indicator LED extinguishes when the DC bus voltage decreases below 50 Vdc. When all indicators are OFF, measure for dangerous voltages to make sure that the drive is safe. If you do work on the drive when it is energized, it will cause serious injury or death from electrical shock.*

**WARNING** *Electrical Shock Hazard. Do not operate the drive when covers are missing. Replace covers and shields before you operate the drive. Use the drive only as specified by the instructions. Some figures in this section include drives without covers or safety shields to more clearly show the inside of the drive. If covers or safety shields are missing from the drive, it can cause serious injury or death.*

**WARNING** *Electrical Shock Hazard. Only let approved personnel install, wire, maintain, examine, replace parts, and repair the drive. If personnel are not approved, it can cause serious injury or death.*

**WARNING** *Electrical Shock Hazard. Do not remove covers or touch circuit boards while the drive is energized. If you touch the internal components of an energized drive, it can cause serious injury or death.*

**WARNING** *Electrical Shock Hazard. Do not use damaged wires, put too much force on the wiring, or cause damage to the wire insulation. Damaged wires can cause serious injury or death.*

**WARNING** *Fire Hazard. Tighten all terminal screws to the correct tightening torque. Connections that are too loose or too tight can cause incorrect operation and damage to the drive. Incorrect connections can also cause death or serious injury from fire.*

**NOTICE** *Damage to Equipment. When you touch the option, make sure that you observe correct electrostatic discharge (ESD) procedures. If you do not follow procedures, it can cause ESD damage to the drive circuitry.*

**NOTICE** *Damage to Equipment. Do not de-energize the drive while the drive is outputting voltage. Incorrect equipment sequencing can cause damage to the drive.*

**NOTICE** *Do not operate a drive or connected equipment that has damaged or missing parts. You can cause damage to the drive and connected equipment.*

**NOTICE** *Use Yaskawa connection cables or recommended cables only. Incorrect cables can cause the drive or option to function incorrectly.*

<span id="page-15-0"></span>**NOTICE** *Damage to Equipment. Correctly connect the connectors. Incorrect connections can cause malfunction or damage to the equipment.*

**NOTICE** *Damage to Equipment. Make sure that all connections are correct after you install the drive and connecting peripheral devices. Incorrect connections can cause damage to the option.*

# **Procedures to Install and Wire Options on a Drive**

Procedures to install and wire the option are different for different drivel models.

Refer to the following table to check the procedures to install and wire the option on a drive.

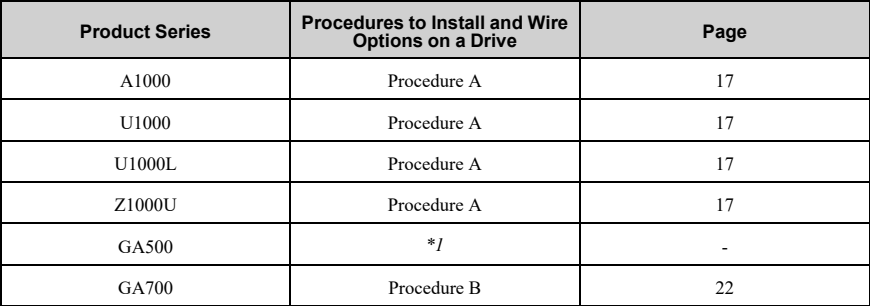

#### **Table 5.1 Procedures to Install and Wire Options on a Drive**

<span id="page-16-1"></span>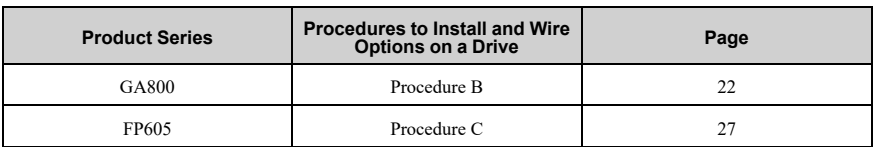

<span id="page-16-0"></span>\*1 To install the option on GA500 drives, use the option mounting kit (JOHB-GA50) and manual.

# ■ **Procedure A**

This section shows the procedure to install and wire the option on a 1000-series drive.

# **Prepare the Drive for the Option**

Correctly wire the drive as specified by the manual packaged with the drive. Make sure that the drive functions correctly. Refer to the drive manuals for more information.

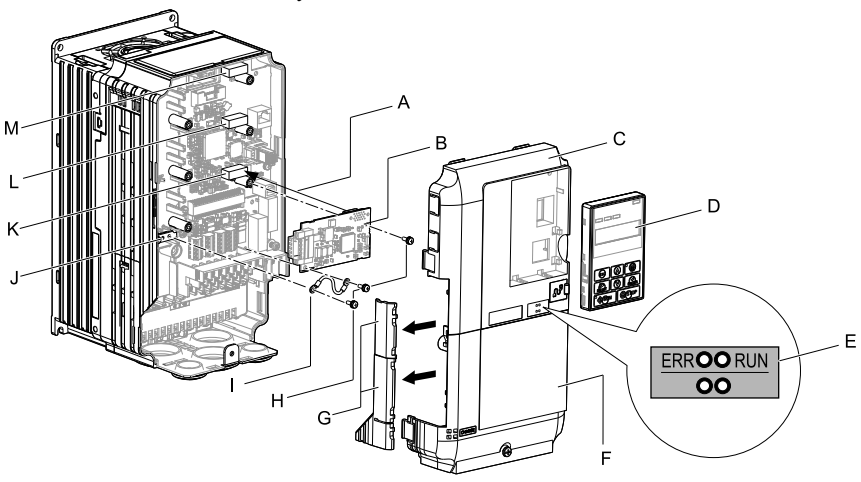

- **A Insertion point for CN5 connector**
- **B Option**
- **C Drive front cover**
- **D Keypad**
- **E LED label**
- **F Drive terminal cover**
- **G Removable tabs for wire routing**
- **H Included screws**
- **I Ground wire**
- **J Drive grounding terminal (FE)**
- **K Connector CN5-A**
- **L Connector CN5-B (Not available for communication option installation.)**
- **M Connector CN5-C (Not available for communication option installation.)**

# **Figure 5.1 Drive Components with Option**

# **Install the Option**

Use this procedure to install the option.

**DANGER** *Electrical Shock Hazard. Do not examine, connect, or disconnect wiring on an energized drive. Before servicing, disconnect all power to the equipment and wait for the time specified on the warning label at a minimum. The internal capacitor stays charged after the drive is de-energized. The charge indicator LED extinguishes when the DC bus voltage decreases below 50 Vdc. When all indicators are OFF, measure for dangerous voltages to make sure that the drive is safe. If you do work on the drive when it is energized, it will cause serious injury or death from electrical shock.*

1. Remove the keypad (B), front cover (A), and terminal cover (C).

Shut off power to the drive and wait for the time specified on the drive warning label at a minimum. Make sure that the charge indicator LED is unlit, then remove the keypad and front cover. Refer to the drive manuals for more information. You can only install this option into the CN5-A connector on the drive control board.

**NOTICE** *Damage to Equipment. When you touch the option, make sure that you observe correct electrostatic discharge (ESD) procedures. If you do not follow procedures, it can cause ESD damage to the drive circuitry.*

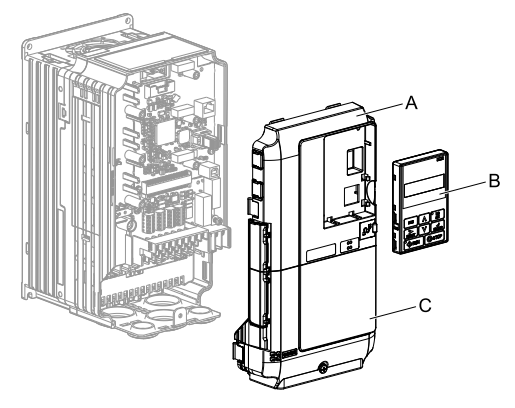

**A - Drive front cover**

**C - Drive terminal cover**

**B - Keypad**

**Figure 5.2 Remove the Keypad, Front Cover, and Terminal Cover**

2. Put the LED label (B) in the correct position on the drive front cover (A).

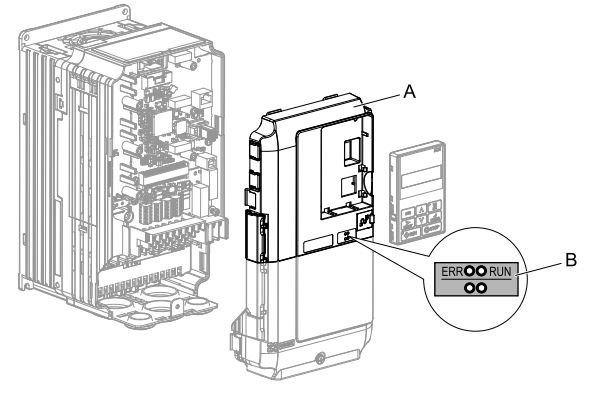

**A - Drive front cover B - LED label**

# **Figure 5.3 Put the LED Label on the Drive Front Cover**

3. Install the option (A) into the CN5-A connector (C) on the drive and use one of the included screws  $(B)$  to put it in place.

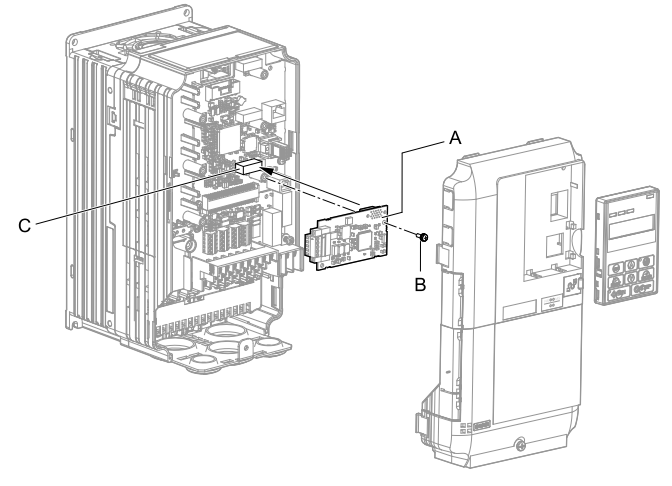

**A - Option**

**C - Connector CN5-A**

**B - Included screw**

# **Figure 5.4 Install the Option**

4. Use one of the remaining included screws (B) to connect one end of the ground wire (C) to the ground terminal (D). Use the last remaining included screw (B) to connect the other end of the ground wire (C) to the remaining ground terminal and installation hole on the option (A).

Tighten the screws to a correct tightening torque:

• 0.5 N∙m to 0.6 N∙m (4.4 lbf∙in to 5.3 lbf∙in)

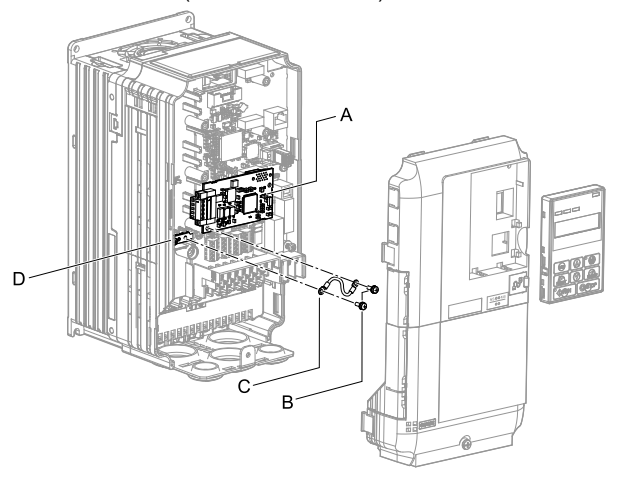

- **A Option**
- **B Included screws**
- **C Ground wire**
- **D Drive grounding terminal (FE)**

#### **Figure 5.5 Connect the Ground Wire**

#### **Note:**

The drive has only two ground terminal screw holes. When you connect three options, two options will share one ground terminal.

5. Route the option wiring.

Procedures to wire the option are different for different drive models.

- You can route the option wiring through openings on the front cover of some models. Remove the perforated tabs on the left side of the front cover as shown in [Figure 5.6](#page-20-0)-A to create the necessary openings on these models. To prevent damage to the cable from the cut end, treat the cut surface with sandpaper.
- Route the option wiring inside the enclosure as shown in [Figure 5.6-](#page-20-0)B.

Refer to the drive manuals for more information.

#### **Note:**

• Isolate communication cables from main circuit wiring and other electrical and power lines.

• Connect the terminator (model No.: JEPMC-W6022-E) to the option modular connector (CN3) on the end drive of the communication lines.

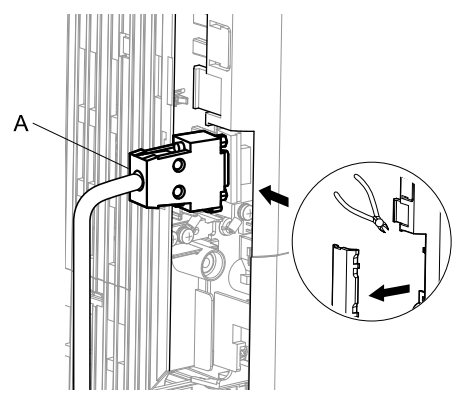

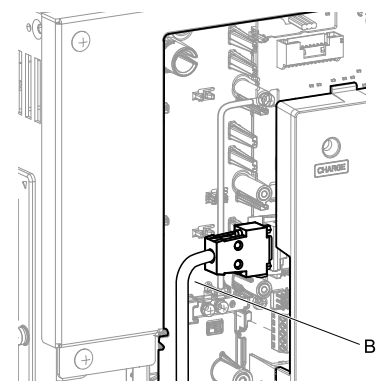

- <span id="page-20-1"></span><span id="page-20-0"></span>**A - Route wires through the openings provided on the left side of the front cover.** *[\\*1](#page-20-1)*
- **B Use the open space provided inside the drive to route option wiring.**

#### **Figure 5.6 Wire Routing Examples**

- \*1 If there is wiring outside the enclosure, the drive will not meet Enclosed wall-mounted type (IP20/UL Type 1) requirements.
- 6. Firmly connect the CANopen communication cable to option communication connector 9-pin D-sub.

Isolate communication cables from main circuit wiring and other electrical and power lines. Make sure that you firmly connect the cable end. (Refer to [Figure](#page-35-3) [5.22\)](#page-35-3). Refer to *[Communication Cable Specifications on page 36](#page-35-0)* for more information.

#### **Note:**

Do not connect or disconnect the communication cable while the drive is energized or while the drive is in operation. Failure to obey can cause a static discharge, which will cause the option to stop working correctly. Cycle power on the drive and option to start using the option again.

7. Reattach the front cover (A), terminal cover (C), and keypad (B).

Refer to the drive manuals for more information.

**NOTICE** *Do not pinch cables between the front covers and the drive. Failure to comply could cause erroneous operation.*

**NOTICE** *Damage to Equipment. When you touch the option, make sure that you observe correct electrostatic discharge (ESD) procedures. If you do not follow procedures, it can cause ESD damage to the drive circuitry.*

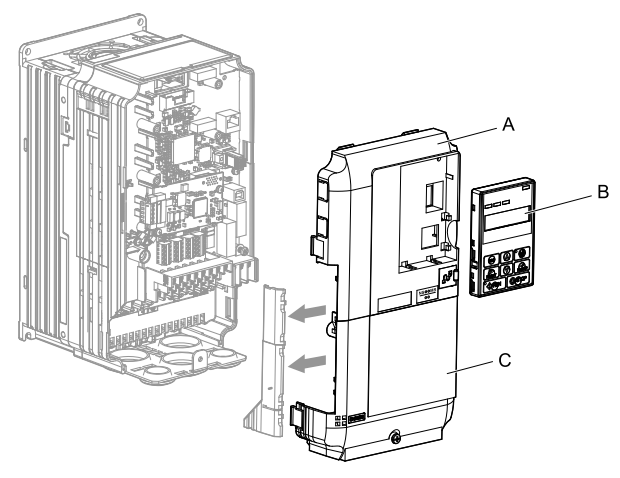

**A - Drive front cover**

**C - Drive terminal cover**

**B - Keypad**

# **Figure 5.7 Replace the Front Cover, Terminal Cover, and Keypad**

<span id="page-21-0"></span>8. Set drive parameters in *[Related Drive Parameters on page 37](#page-36-1)* for correct option performance.

Make sure that you set *F6-35 [CANopen Node ID Selection]* to a node address that is unique on the network.

# ■ **Procedure B**

This section shows the procedure to install and wire the option on a GA700 or GA800 drive.

# **Prepare the Drive for the Option**

Correctly wire the drive as specified by the manual packaged with the drive. Make sure that the drive functions correctly. Refer to the drive manuals for more information.

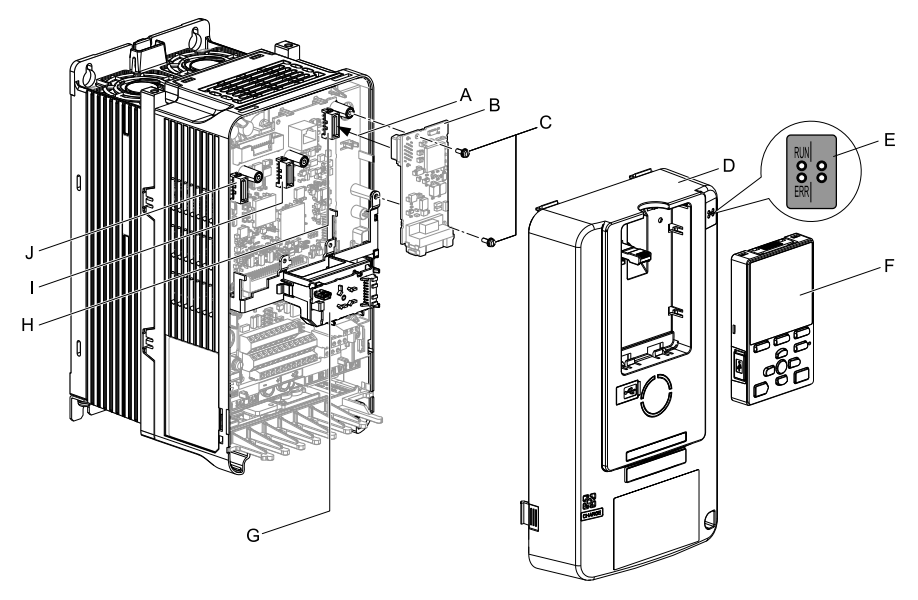

- **A Insertion point for CN5 connector**
- **B Option**
- **C Included screws**
- **D Drive front cover**
- **E LED label**
- **F Keypad**
- **G LED Status Ring board**
- **H Connector CN5-A**
- **I Connector CN5-B (Not available for communication option installation.)**
- **J Connector CN5-C (Not available for communication option installation.)**

#### **Figure 5.8 Drive Components with Option**

#### **Install the Option**

Use this procedure to install the option.

**DANGER** *Electrical Shock Hazard. Do not examine, connect, or disconnect wiring on an energized drive. Before servicing, disconnect all power to the equipment and wait for the time specified on the warning label at a minimum. The internal capacitor stays charged after the drive is de-energized. The charge indicator LED extinguishes when the DC bus voltage decreases below 50 Vdc. When all indicators are OFF, measure for dangerous voltages to make sure that the drive is safe. If you do work on the drive when it is energized, it will cause serious injury or death from electrical shock.*

1. Put the LED label (A) in the correct position on the drive front cover (B).

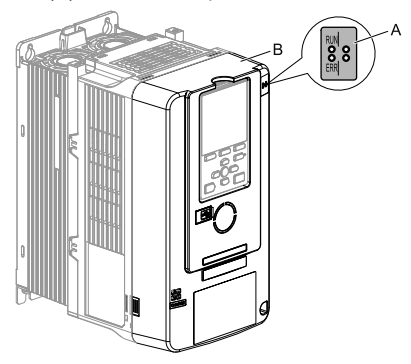

- 
- **A LED label B Drive front cover**

#### **Figure 5.9 Put the LED Label on the Drive Front Cover**

2. Remove the keypad (E) and front cover (D).

Shut off power to the drive and wait for the time specified on the drive warning label at a minimum. Make sure that the charge indicator LED is unlit, then remove the keypad and front cover. Refer to the drive manuals for more information.

You can only install this option into the CN5-A connector on the drive control board.

**NOTICE** *Damage to Equipment. When you touch the option, make sure that you observe correct electrostatic discharge (ESD) procedures. If you do not follow procedures, it can cause ESD damage to the drive circuitry.*

#### **Note:**

Remove the keypad, then move the keypad connector to the holder on the drive, then remove the front cover.

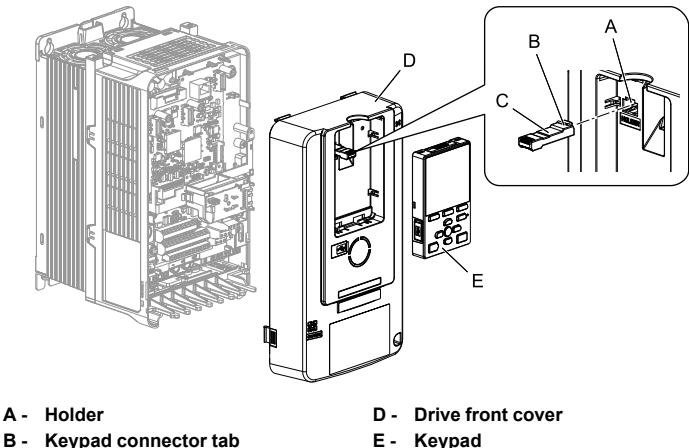

**C - Keypad connector**

**E - Keypad**

## **Figure 5.10 Remove the Front Cover and Keypad**

3. Carefully remove the LED Status Ring board (A) and put it in the temporary placement holes (B) on the right side of the drive.

Refer to the drive manuals for more information.

**NOTICE** *Do not remove the LED Status Ring board cable connector. If you disconnect the LED Status Ring board, it can cause incorrect operation and damage to the drive.*

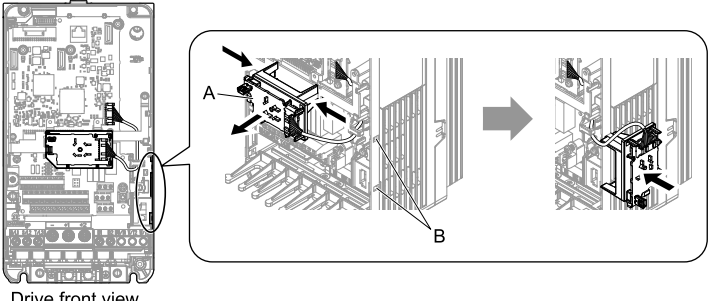

Drive front view

- 
- **A LED Status Ring board B Temporary placement holes**

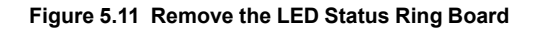

4. Install the option (A) into the CN5-A connector (C) on the drive and use the included screws (B) to put it in place.

Tighten the screws to a correct tightening torque:

• 0.5 N∙m to 0.6 N∙m (4.4 lbf∙in to 5.3 lbf∙in)

#### **Note:**

- 1. A ground wire is not necessary. Do not use the ground wire.
- 2. Only two screws are necessary to install the option on GA700 and GA800 drives.

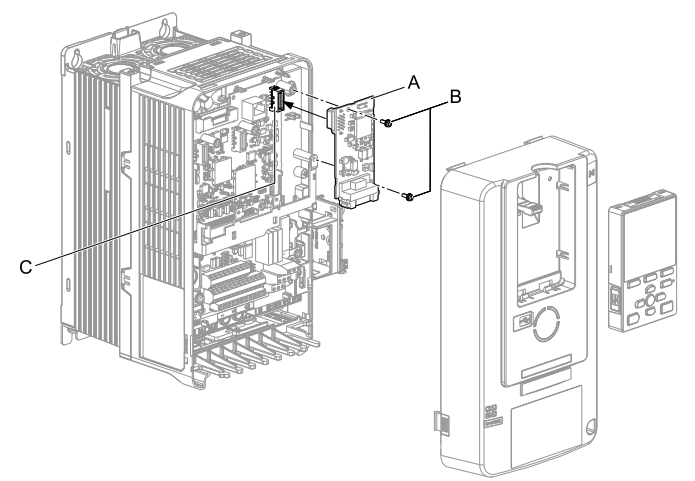

**A - Option**

**C - Connector CN5-A**

**B - Included screws**

# **Figure 5.12 Install the Option**

5. Firmly connect the CANopen communication cable to option communication connector 9-pin D-sub.

Isolate communication cables from main circuit wiring and other electrical and power lines. Make sure that you firmly connect the cable end. (Refer to [Figure](#page-35-3) [5.22\)](#page-35-3). Refer to *[Communication Cable Specifications on page 36](#page-35-0)* for more information.

Damage to Equipment. When you touch the option, make sure that *you observe correct electrostatic discharge (ESD) procedures. If you do not follow procedures, it can cause ESD damage to the drive circuitry.*

6. Reattach the LED Status Ring board (E), front cover (C), and keypad (D).

Refer to the drive manuals for more information.

**NOTICE** *Do not pinch cables between the front cover or the LED Status Ring board and the drive. Failure to comply could cause erroneous operation.*

#### **Note:**

- Replace the keypad connector, then install the keypad.
- Put the keypad connector tab into the holder when you install the keypad connector to the holder.

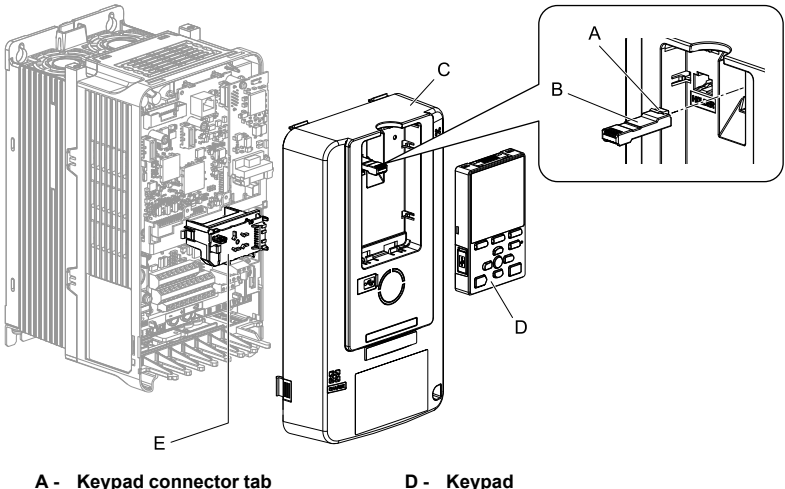

- **B Keypad connector**
	-
- 
- **E LED Status Ring board**

**C - Drive front cover**

# **Figure 5.13 Install the LED Status Ring board, Front Cover, and Keypad**

<span id="page-26-0"></span>7. Set drive parameters in *[Related Drive Parameters on page 37](#page-36-1)* for correct option performance.

Make sure that you set *F6-35 [CANopen Node ID Selection]* to a node address that is unique on the network.

# ■ **Procedure C**

This section shows the procedure to install and wire the option on an FP605 drive.

# **Prepare the Drive for the Option**

Correctly wire the drive as specified by the manual packaged with the drive. Make sure that the drive functions correctly. Refer to the drive manuals for more information.

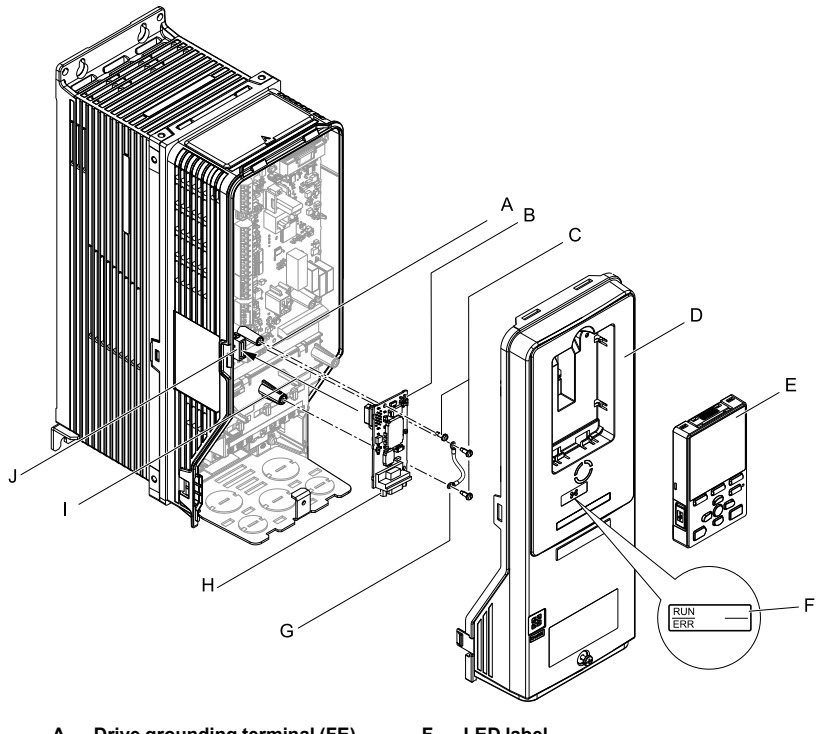

- **A Drive grounding terminal (FE)**
- **B Option**
- **C Included screws**
- **D Drive front cover**
- **E Keypad**
- **F LED label**
- **G Ground wire**
- **H Option connector CN4 (9-pin Dsub female connector)**
- **I Insertion point for connector CN5- A**
- **J Connector CN5-A**

# **Figure 5.14 Drive Components with Option**

# **Install the Option**

Use this procedure to install the option.

**DANGER** *Electrical Shock Hazard. Do not examine, connect, or disconnect wiring on an energized drive. Before servicing, disconnect all power to the equipment and wait for the time specified on the warning label at a minimum. The internal capacitor stays charged after the drive is de-energized. The charge indicator LED extinguishes when the DC bus voltage decreases below 50 Vdc. When all indicators are OFF, measure for dangerous voltages to make sure that the drive is safe. If you do work on the drive when it is energized, it will cause serious injury or death from electrical shock.*

1. Remove the keypad (B) and front cover (A).

Shut off power to the drive and wait for the time specified on the drive warning label at a minimum. Make sure that the charge indicator LED is unlit, then remove the keypad and front cover. Refer to the drive manuals for more information.

**NOTICE** *Damage to Equipment. When you touch the option, make sure that you observe correct electrostatic discharge (ESD) procedures. If you do not follow procedures, it can cause ESD damage to the drive circuitry.*

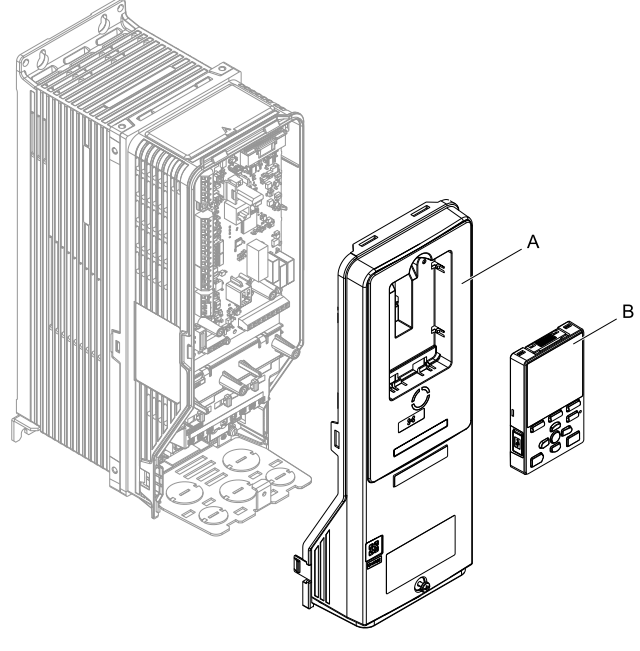

**A - Drive front cover B - Keypad**

**Figure 5.15 Remove the Front Cover and Keypad**

2. Put the LED label (B) in the correct position on the drive front cover (A).

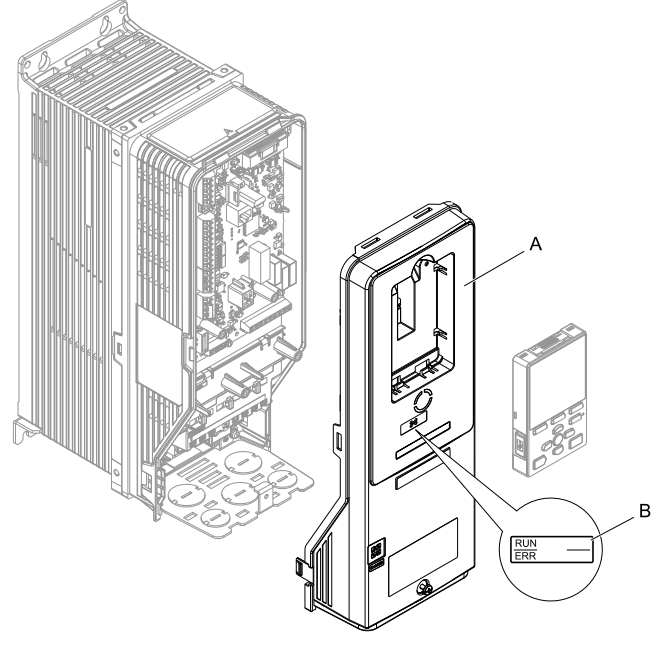

**A - Drive front cover B - LED label**

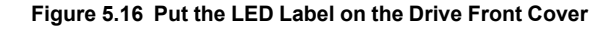

3. Remove the screw (B) installed in the drive grounding terminal (A).

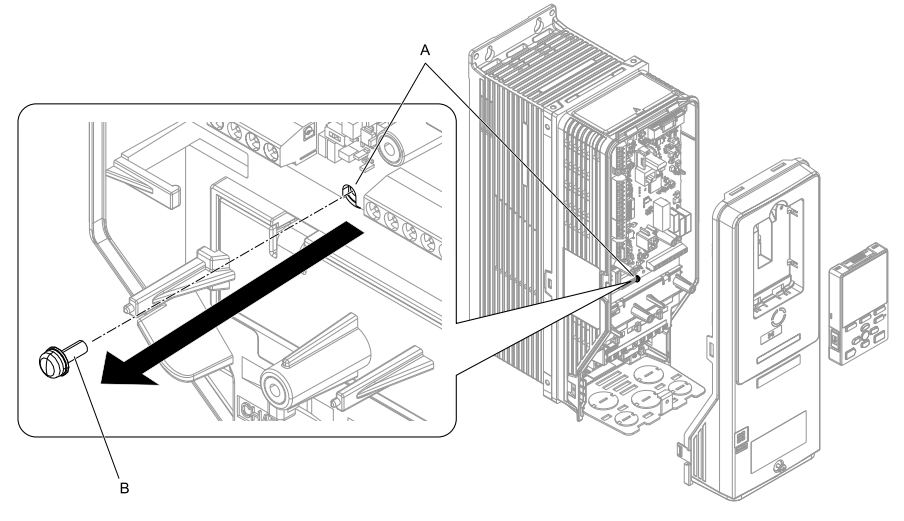

**A - Drive grounding terminal (FE) B - Included screw**

#### **Figure 5.17 Remove the Screw from the Drive Grounding Terminal**

 $4. \quad$  Use the screw (B) installed in the FE ground terminal of the drive (A) to connect one end of the included ground wire (C) to the ground terminal on the drive. Tighten the screw to a correct tightening torque:

• 0.5 N∙m to 0.6 N∙m (4.4 lbf∙in to 5.3 lbf∙in)

#### **Note:**

Route ground wire on the right side of the stud (D).

# [5 Installation Procedure](#page-14-0)

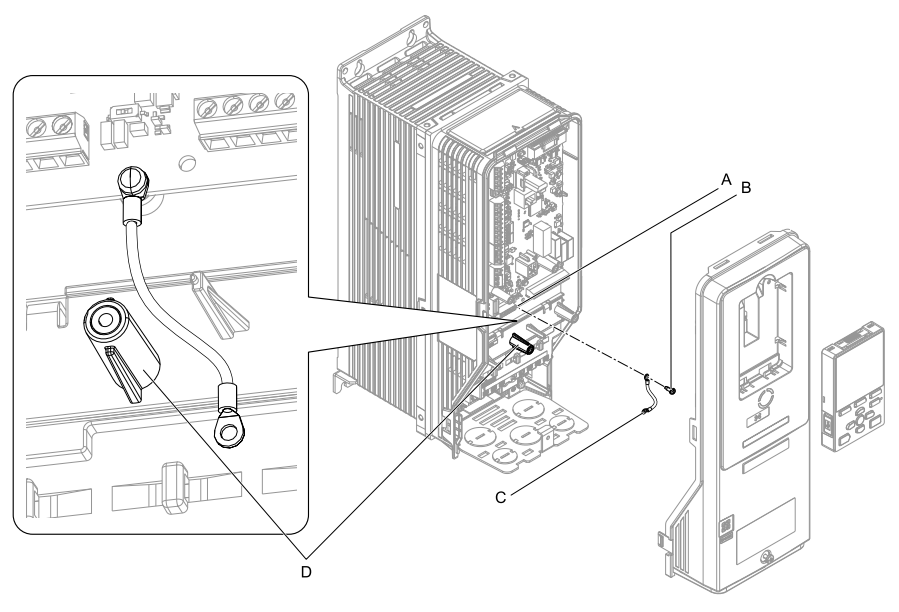

- **A Drive grounding terminal (FE) C - Ground wire**
- **B Included screw**

**D - Stud**

# **Figure 5.18 Connect the Ground Wire**

5. Install the option (A) into the CN5-A connector (C) on the drive and use one of the included screws  $(B)$  to put it in place.

Tighten the screw to a correct tightening torque:

• 0.5 N∙m to 0.6 N∙m (4.4 lbf∙in to 5.3 lbf∙in)

#### **Note:**

- 1. Only two screws are necessary to install the option on an FP605 drive.
- 2. The option package contains three screws and one ground wire.

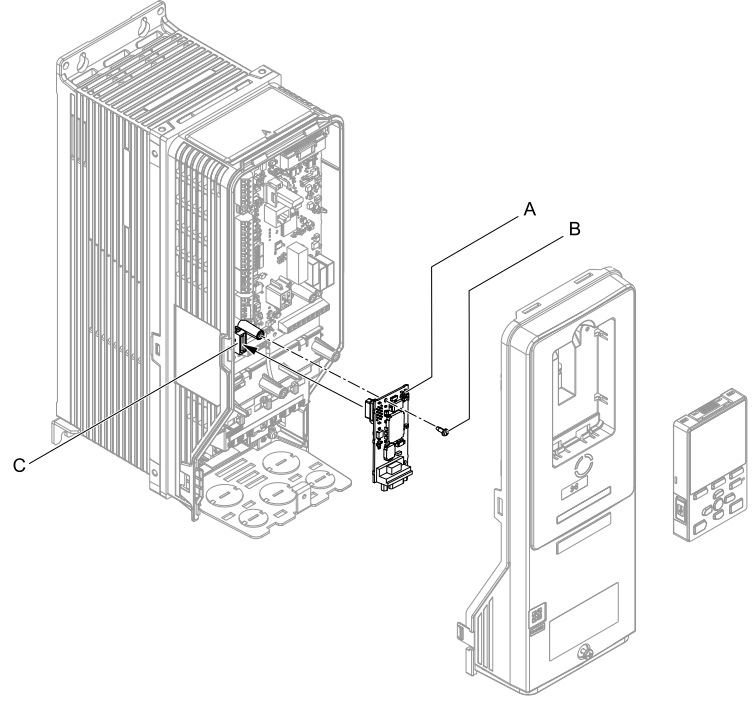

- **A Option**
- **B Included screw**

**C - Connector CN5**

# **Figure 5.19 Install the Option**

- 6. Use one of the remaining included screws (B) to connect the ground wire (A) to the ground terminal and installation hole on the option. Tighten the screw to a correct tightening torque:
	- 0.5 N∙m to 0.6 N∙m (4.4 lbf∙in to 5.3 lbf∙in)

#### **Note:**

Refer to [Figure 5.20](#page-33-0) for instructions about crimp terminal orientation (C) and wire routing.

#### [5 Installation Procedure](#page-14-0)

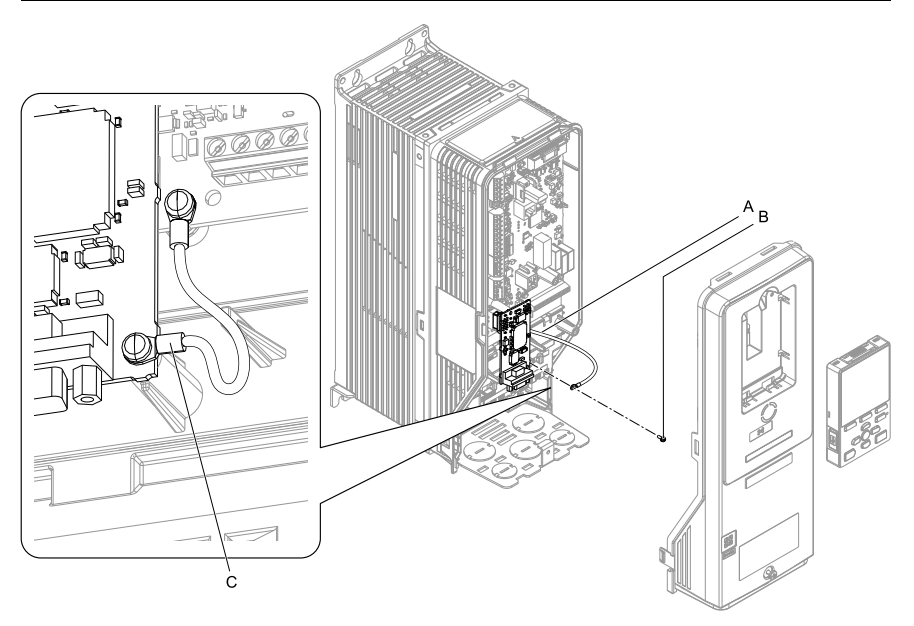

<span id="page-33-0"></span>**A - Ground wire**

**C - Crimp terminal**

**B - Included screw**

#### **Figure 5.20 Connect the Ground Wire**

7. Firmly connect the PROFIBUS-DP communication cable to the option 9-pin Dsub connector (CN4).

Isolate communication cables from main circuit wiring and other electrical and power lines. Make sure that you firmly connect the cable end. (Refer to [Figure](#page-35-3) [5.22\)](#page-35-3). Refer to *[Communication Cable Specifications on page 36](#page-35-0)* for more information.

**NOTICE** *Damage to Equipment. When you touch the option, make sure that you observe correct electrostatic discharge (ESD) procedures. If you do not follow procedures, it can cause ESD damage to the drive circuitry.*

8. Reattach the drive front cover (A) and the keypad (B).

Refer to the drive manuals for more information.

**NOTICE** *Do not pinch cables between the front covers and the drive. Failure to comply could cause erroneous operation.*

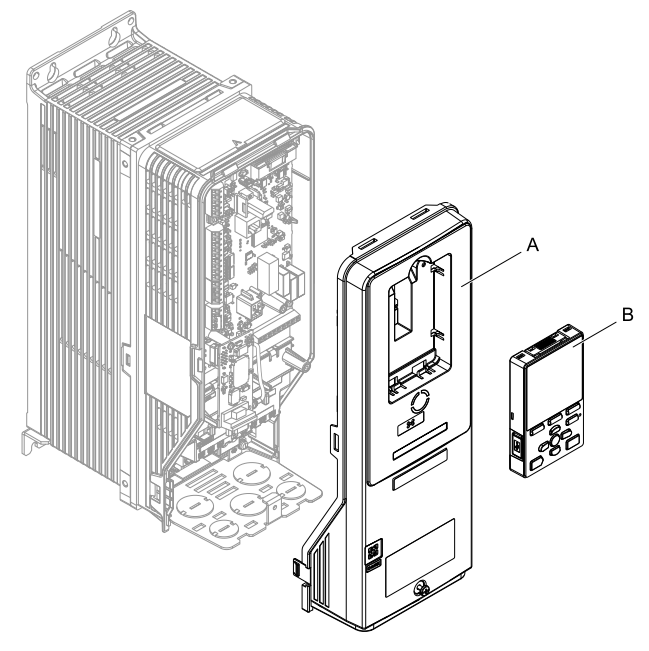

**A - Drive front cover B - Keypad**

# **Figure 5.21 Replace the Front Cover and Keypad**

9. Set drive parameters in *[Related Drive Parameters on page 37](#page-36-1)* for correct option performance.

Make sure that you set *F6-35 [CANopen Node ID Selection]* to a node address that is unique on the network.

# <span id="page-35-1"></span><span id="page-35-0"></span>**Communication Cable Specifications**

Use only CANopen dedicated communication cable; the Yaskawa warranty does not cover other cable types.

# **Option Connection Diagram**

You must connect the option to the network using a 9-pin D-sub connector wired as shown in [Figure 5.22.](#page-35-3)

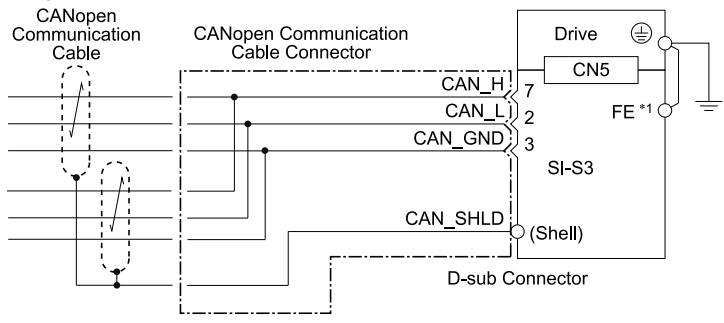

**Figure 5.22 Option Connection Diagram**

<span id="page-35-3"></span><span id="page-35-2"></span>\*1 Connect the included ground wire for installations on 1000-series, GA500, and FP605 drives. The ground wire is not necessary for installation on GA700 or GA800 drives.

# ◆ **Termination Resistor Connection**

Both ends of a CANopen network have to be terminated with a 120  $\Omega$  resistor. As the option has no build in termination resistor, make sure to apply a termination resistor as shown in [Figure 5.23](#page-36-2) if the CANopen Option is the last node in the network.

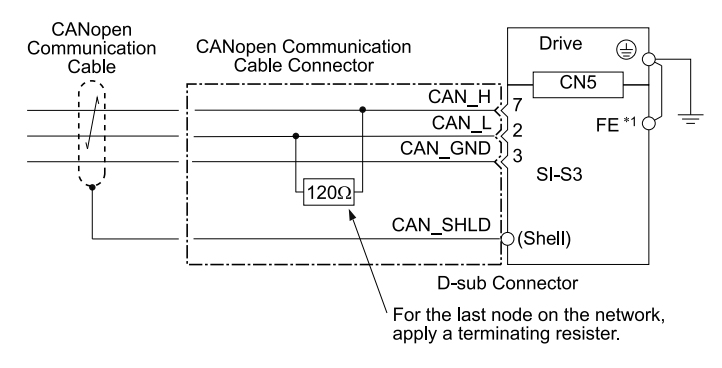

#### **Figure 5.23 Termination Resistor Connection**

<span id="page-36-2"></span><span id="page-36-0"></span>\*1 Connect the included ground wire for installations on 1000-series, GA500, and FP605 drives. The ground wire is not necessary for installation on GA700 or GA800 drives.

# ◆ **EDS Files**

<span id="page-36-1"></span>For easy network implementation of drives equipped with a CANopen Option, an EDS file can be obtained from: U.S.: http://www.yaskawa.com Europe: http://www.yaskawa. eu.com Japan: http://www.e-mechatronics.com Other areas: Check the back cover of these manuals. For questions, contact Yaskawa or a Yaskawa representative. You can download drive manuals from the Yaskawa product and technical information website shown on the back cover of this manual.

# **6 Related Drive Parameters**

These parameters set the drive for operation with the option. Confirm correct parameter settings in this table before you start network communications.

#### **Note:**

Hex.: MEMOBUS addresses that you can use to change parameters over network communication are represented in hexadecimal numbers.

# [6 Related Drive Parameters](#page-36-1)

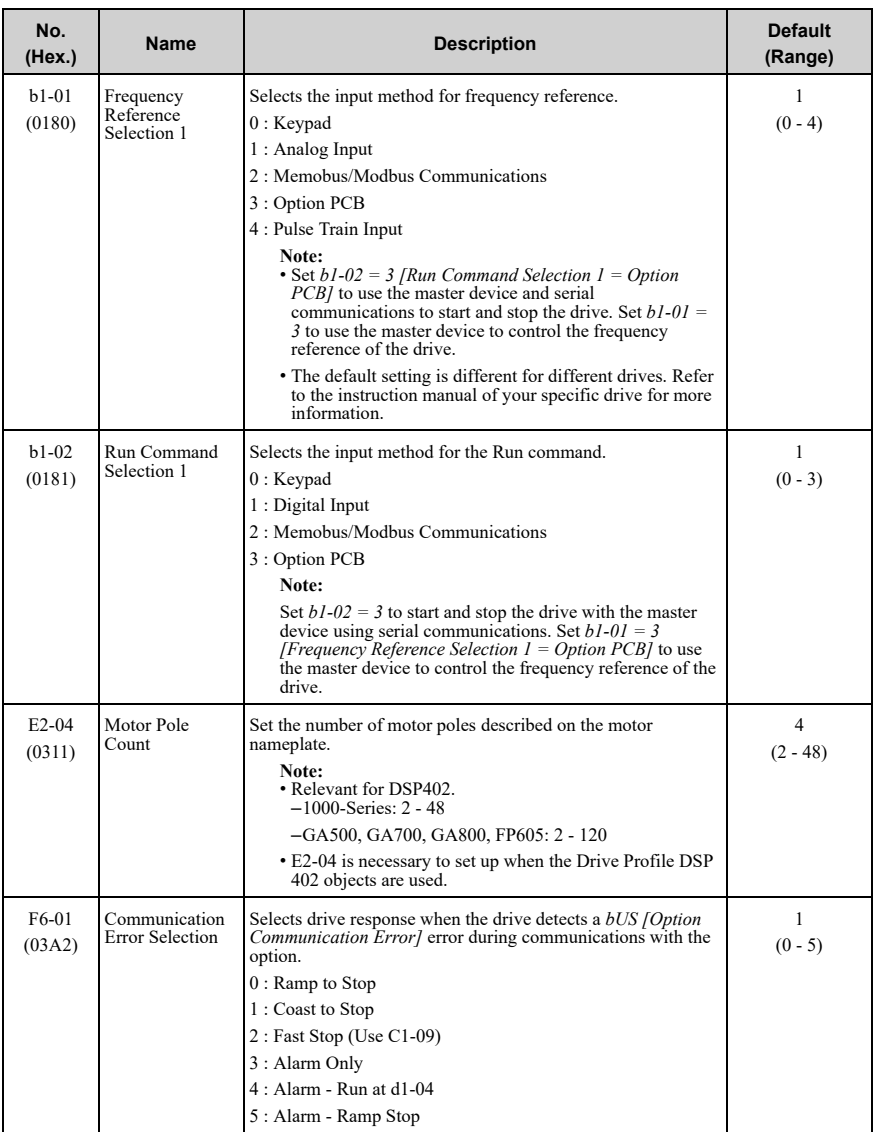

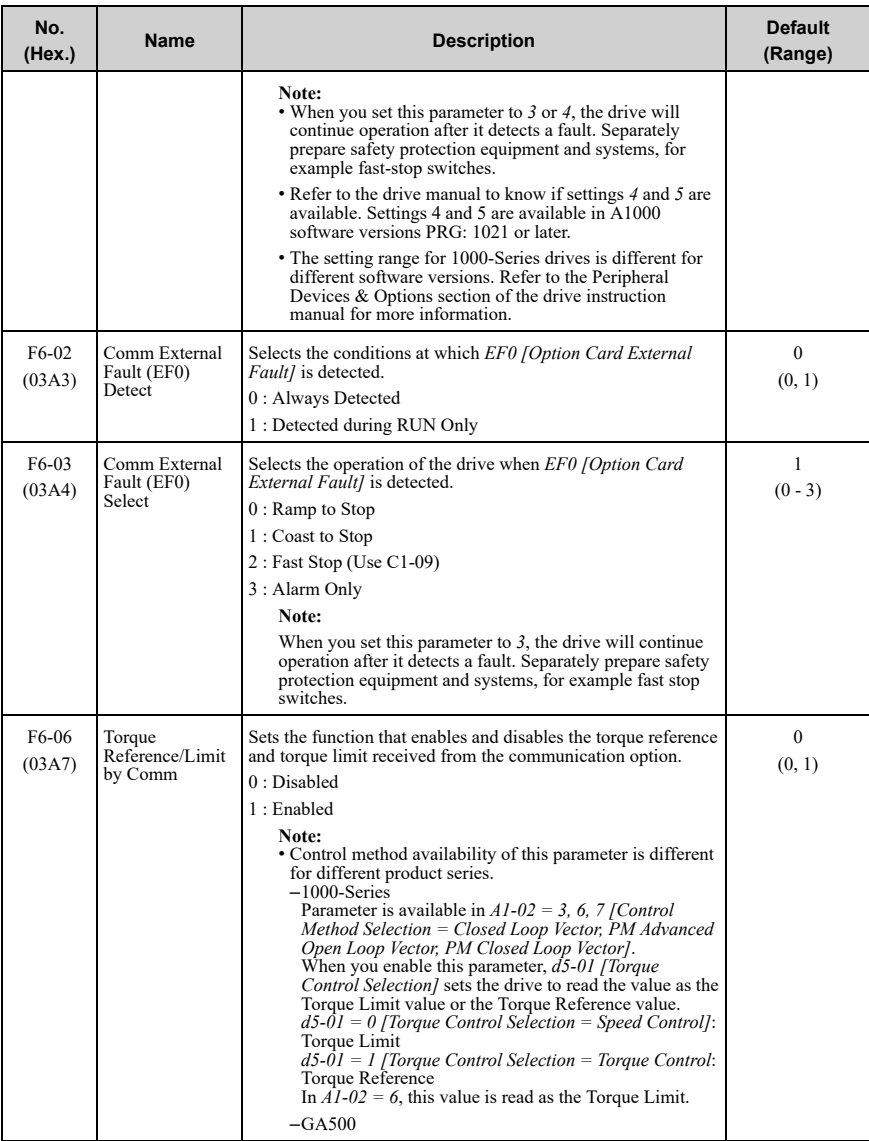

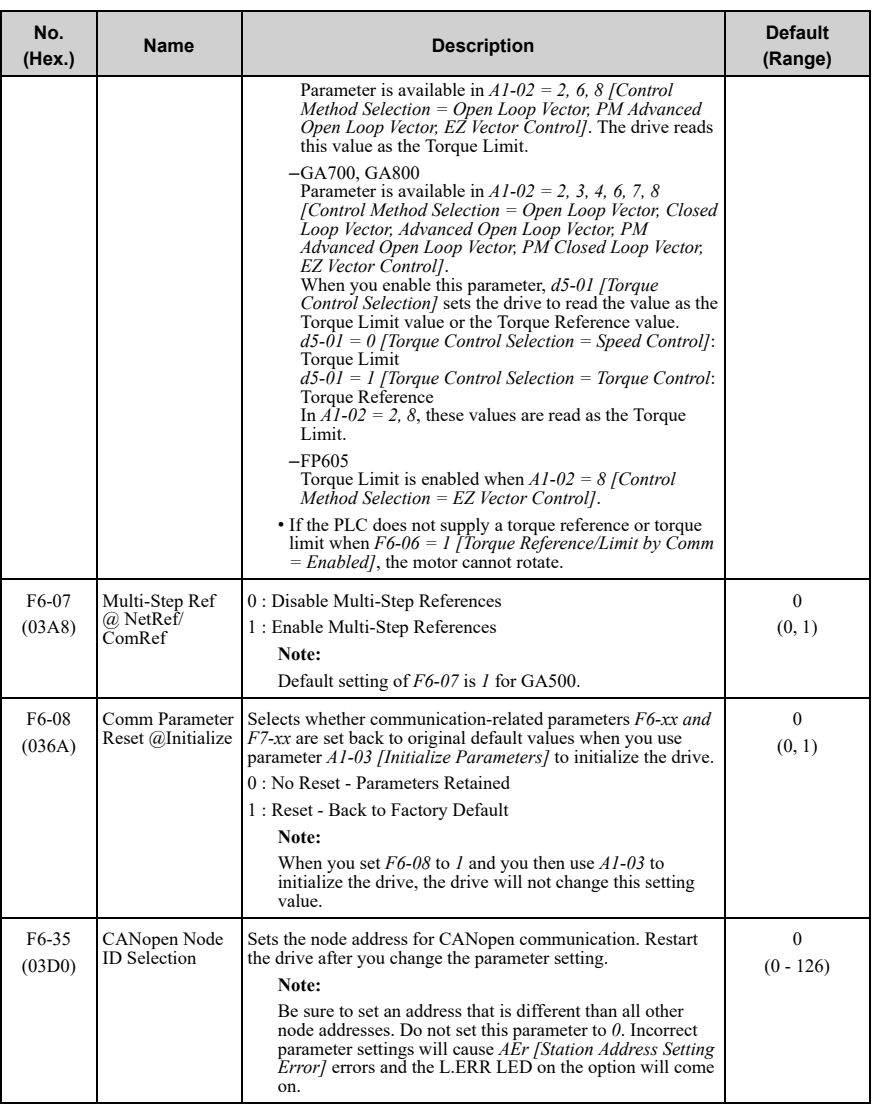

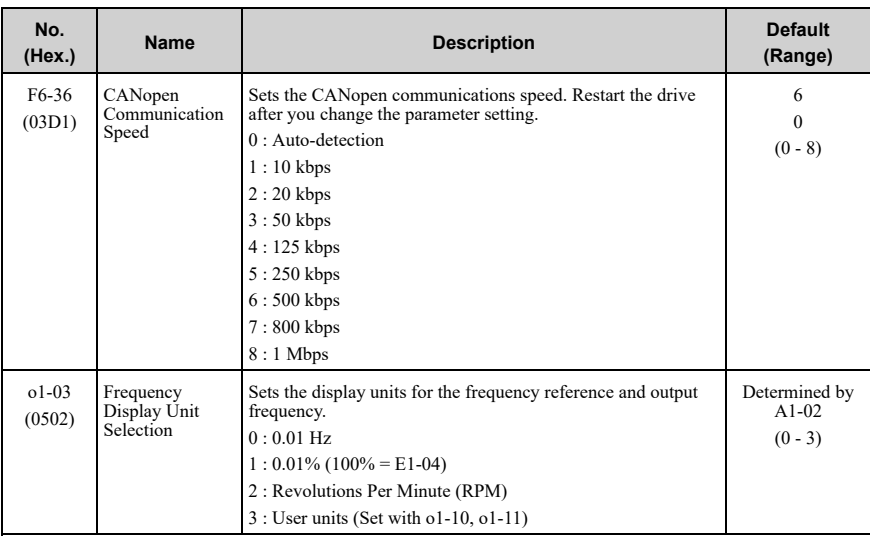

# <span id="page-40-1"></span><span id="page-40-0"></span>**7 Bit Rate and Node ID Setup**

# <span id="page-40-2"></span>◆ **Bit Rate Setup**

In order to communicate with the drive, the bit rate set in the SI-S3 option must match the bit rate used in the network. The bit rate can be selected manually by using a drive parameter. The SI-S3 can also be set up for automatic bit rate detection.

# ■ **Setting the Bit Rate Manually**

Select the correct bit rate in *F6-36*. After changing F6-36, cycle the drive power supply to enable the changes.

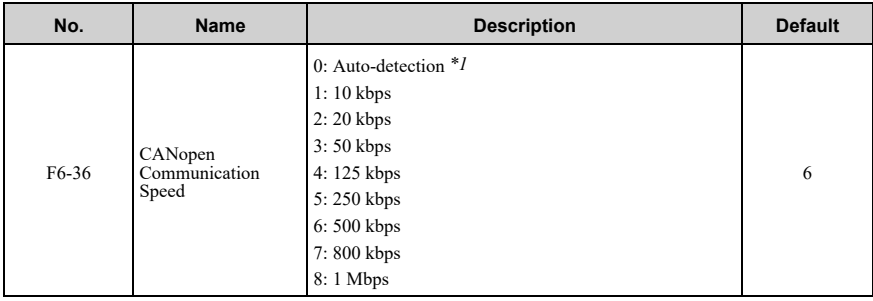

# **Table 7.1 Bit Rate Setting**

<span id="page-41-2"></span><span id="page-41-0"></span>\*1 Available in option software version 3102 and later. Disabled in option software versions up to 3101.

# ■ **Using Automatic Bit Rate Detection**

#### **Note:**

Available in option software version 3102 and later.

Set *F6-36 = 0 [CANopen Communication Speed = Auto-detection]* to enable automatic bit rate detection and cycle the drive power supply. When set to automatic bit rate detection, after power up the option will listen to messages on the bus and adjust its bit rate setting automatically.

When the bit rate is found the option will enter pre-operational status and transmit a boot up message containing the drive's node ID. The option will not send any messages until the bit rate is detected.

As long as the automatic bit rate detection is in progress, the RUN and ERR LEDs on the option will flicker alternately.

#### **Note:**

- There must be bus traffic that the SI-S3 can listen to in order to detect the bit rate. If there is low traffic, the bit rate detection can take a long time.
- The bit rate detected by the SI-S3 is not automatically saved. When cycling the drive power supply, the SI-S3 will do bit rate detection again.
- <span id="page-41-1"></span>• In addition to the master, there must be at least one other node in the network that is set to the correct bit rate. For example, the bit rate cannot be detected if the network consists of a master that is set up for a certain bit rate (controller) and one or more drives with the option set to auto bit rate detection.

# ◆ **Node ID Setup**

The node ID can be set in *F6-35*. The value range is 1 to 126. Each node ID may only be used once in the network.

After changing F6-35, cycle the drive power supply to enable the changes.

<span id="page-42-0"></span>**Note:**

When the node is set to 0, the ERR light will flash and "AEr" will appear on the drive keypad to indicate that an address setting error has occurred.

# **8 Communication Objects Overview**

<span id="page-42-1"></span>The following tables list up the communication objects supported by the CANopen option. For details about the object content, refer to the CANopen Option Technical Manual.

# ◆ **Communication Profile Objects (DS 301)**

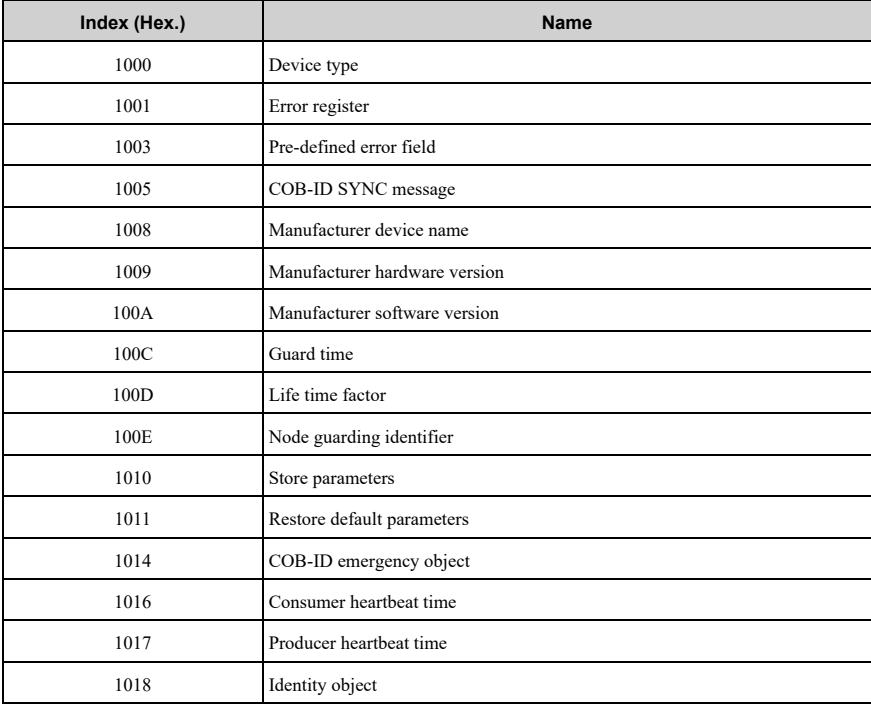

# <span id="page-43-0"></span>◆ **Manufacturer Specific Profile Objects (DS 301)**

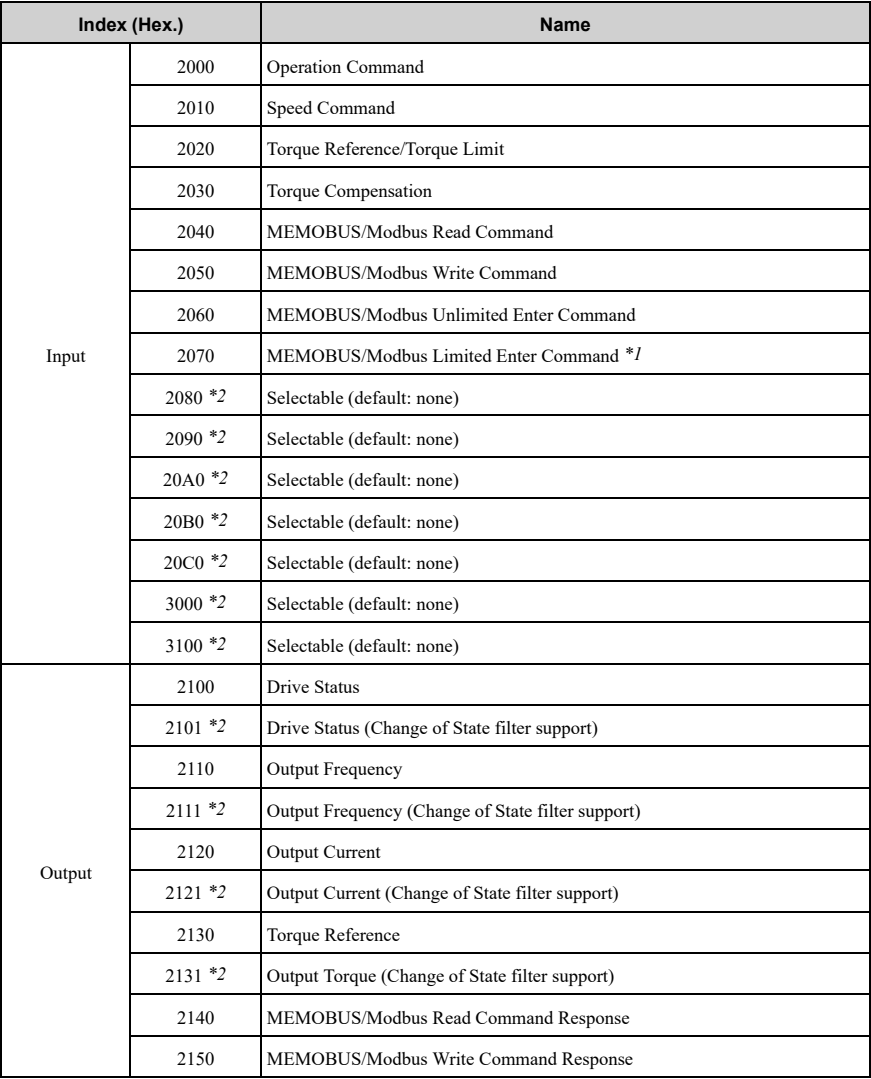

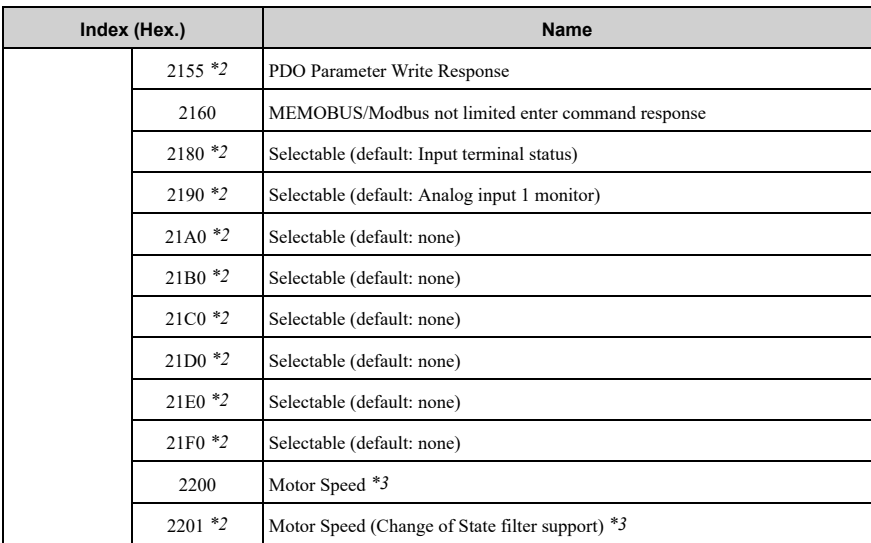

<span id="page-44-3"></span><span id="page-44-2"></span><span id="page-44-1"></span>\*1 The maximum number of times data can be written to the EEPROM used for the drive is 100,000 times. Do not use this write command frequently.

<span id="page-44-0"></span>\*2 Available in option software versions  $3102$  and later.<br>\*3 Units for motor speed are determined by  $aI - 03$  If the

Units for motor speed are determined by  $oI-03$ . If the control mode for the drive is set to PM Open Loop Vector Control (*A1-02 = 5*), or if V/f control with simple PG feedback is disabled (*H6-01 ≠ 3*) in V/f Control  $(A1-02 = 0)$ , the motor speed will be 0.

# ◆ **Drives and Motion Profile Objects (DSP 402)**

The drive supports the Drive and Motion Profile DSP 402 Velocity Mode. Before using the Velocity Mode objects the following parameters have to be set up in the drive. If these settings are not done properly, the Velocity Mode objects cannot be used or deliver wrong data.

- Motor Pole Count
	- *E2-04*
	- *E4-04 for motor 2*
	- *E5-04 for PM motor*
	- *E9-08 in EZ Open Loop Vector Control [\\*1](#page-45-2)*
- The frequency reference and output frequency display unit has to be set to min-1 by setting parameter *o1-03 = 2 [Frequency Display Unit Selection = Revolutions Per Minute (RPM)]*.

<span id="page-45-2"></span>\*1 EZ Open Loop Vector Control is only available in GA500, GA700, GA800, and FP605 drives.

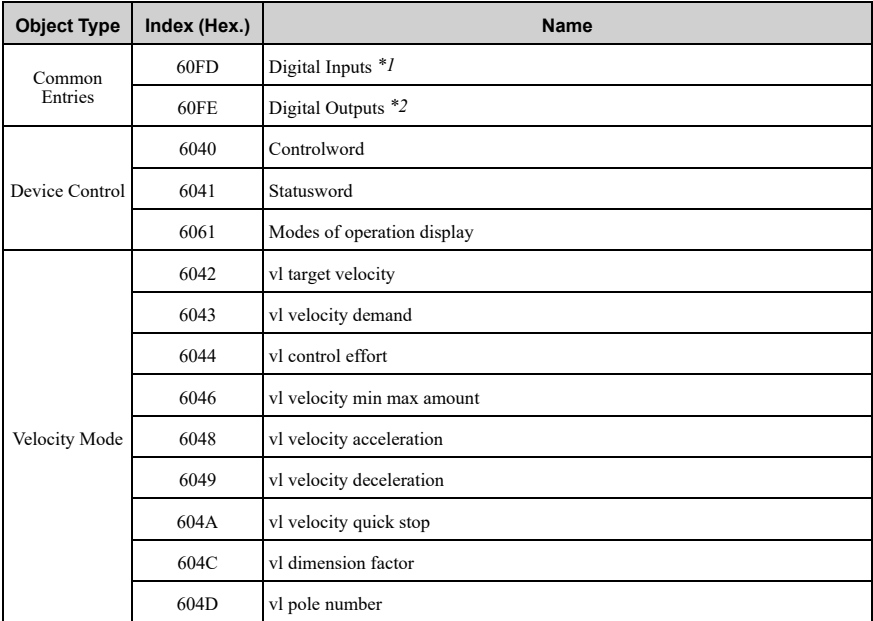

<span id="page-45-4"></span><span id="page-45-3"></span><span id="page-45-0"></span>\*1 YASKAWA specifies this object as the drive digital output monitor. (Input from the network)

YASKAWA specifies this object as the drive digital inputs. (Output to the network)

# ◆ **PDOs and Default PDO Setup**

<span id="page-45-1"></span>The drive supports 15 Receive and 16 Transmit PDOs.

The tables below show the available PDOs, their default settings, and the objects that need to be set when changing the PDO configuration or the PDO mapping:

# ■ **Receive PDOs (RxPDO)**

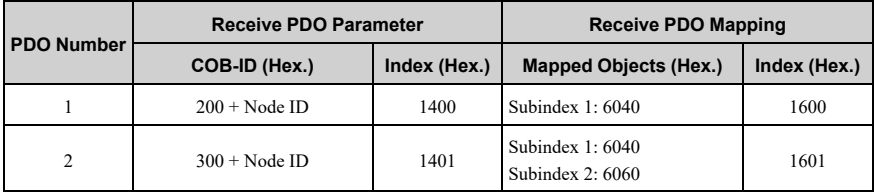

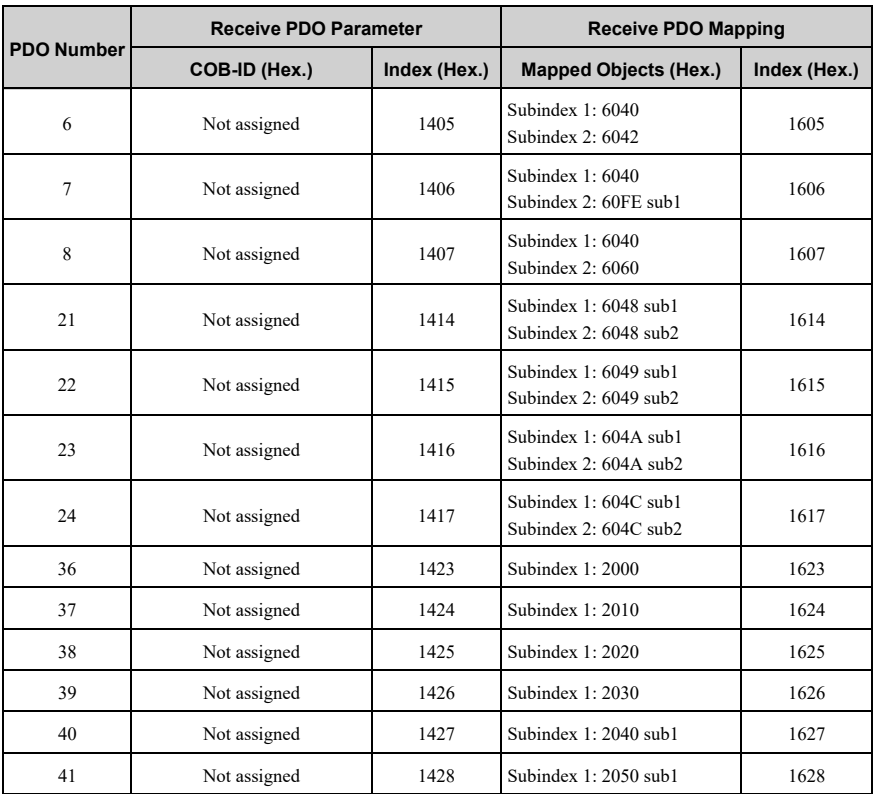

# <span id="page-46-0"></span>■ **Transmit PDOs (TxPDO)**

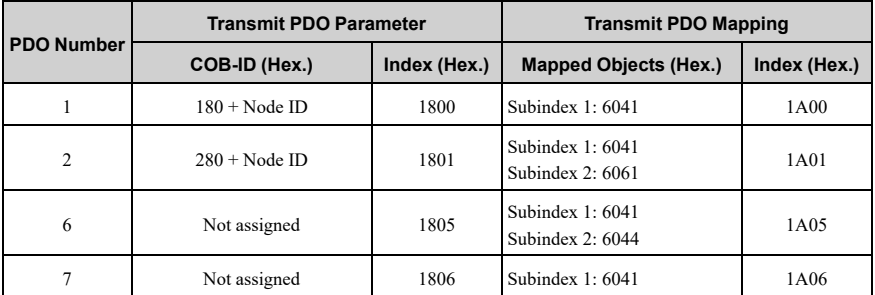

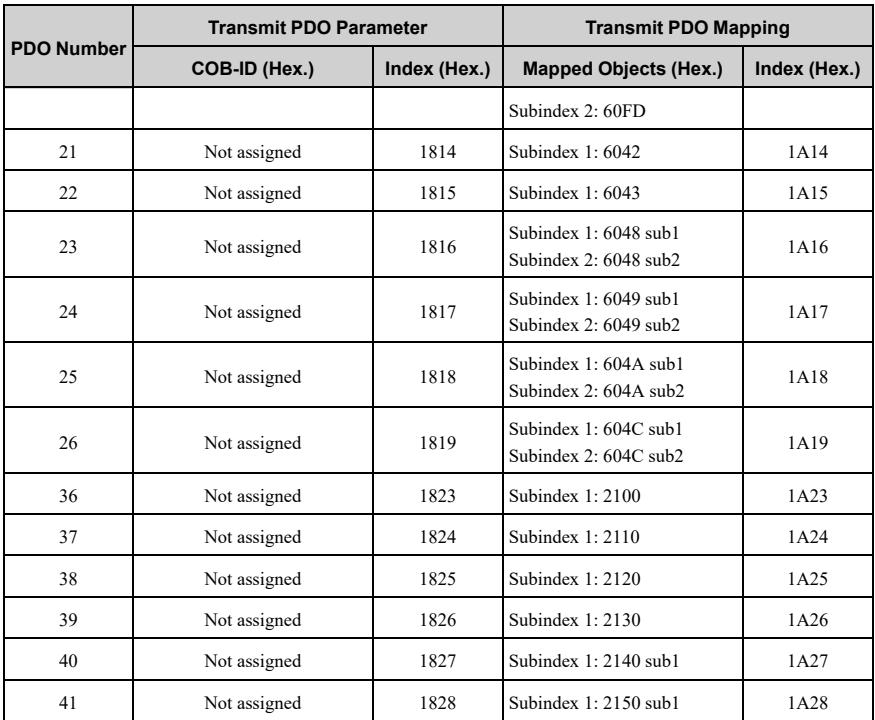

# <span id="page-47-1"></span><span id="page-47-0"></span>**9 Troubleshooting**

# ◆ **Drive-Side Error Codes**

<span id="page-47-2"></span>Drive-side error codes appear on the drive keypad. The table below lists causes of the errors and possible corrective actions. Refer to the drive Technical Manual for additional error codes that may appear on the drive keypad.

# ■ **Faults**

Both *bUS [Option Communication Error]* and *EF0 [Option Card External Fault]* can appear as a fault. When a fault occurs, the digital characters shown on the keypad does not flash but stay lit. The keypad ALM LED also stays lit. When an alarm occurs, the ALM LED flashes.

If communication stops while the drive is running, answer these questions to help fix the problem:

- Is the drive properly connected to the option?
- Is the communication line properly connected to the option? Is it loose?
- Is the PLC program working? Is the controller/PLC CPU stopped?
- Did a momentary power loss interrupt communications?

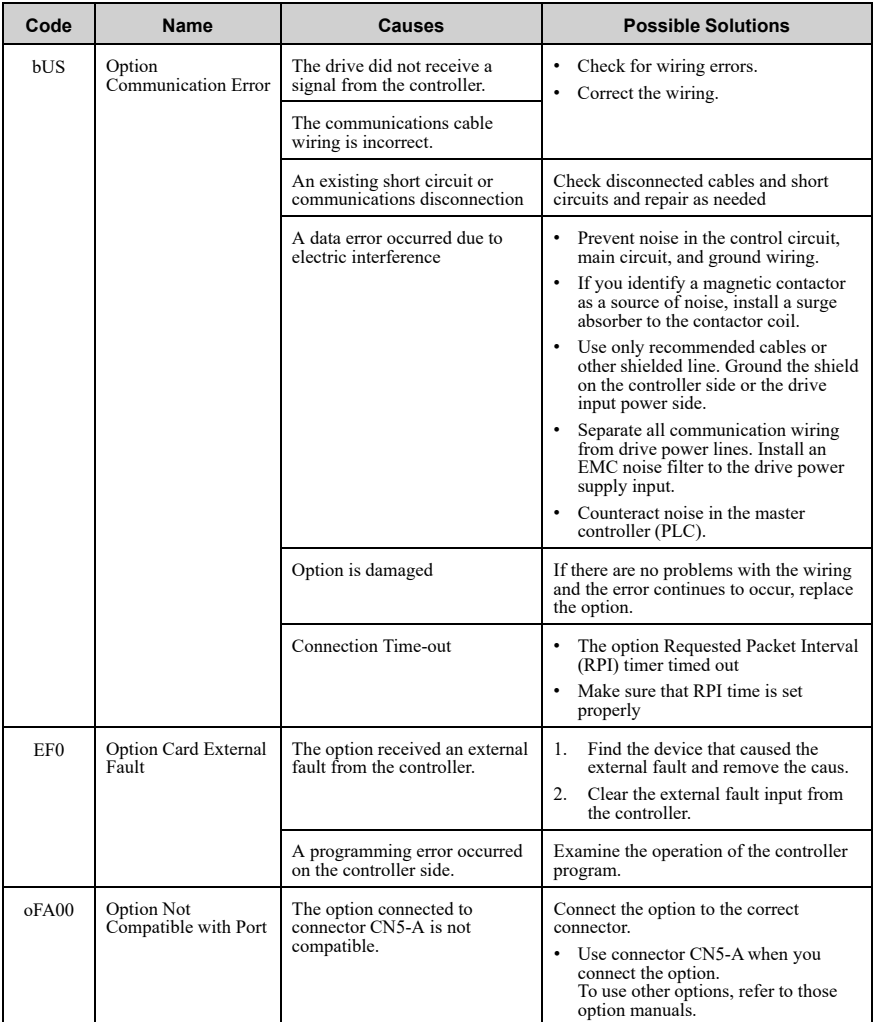

# [9 Troubleshooting](#page-47-0)

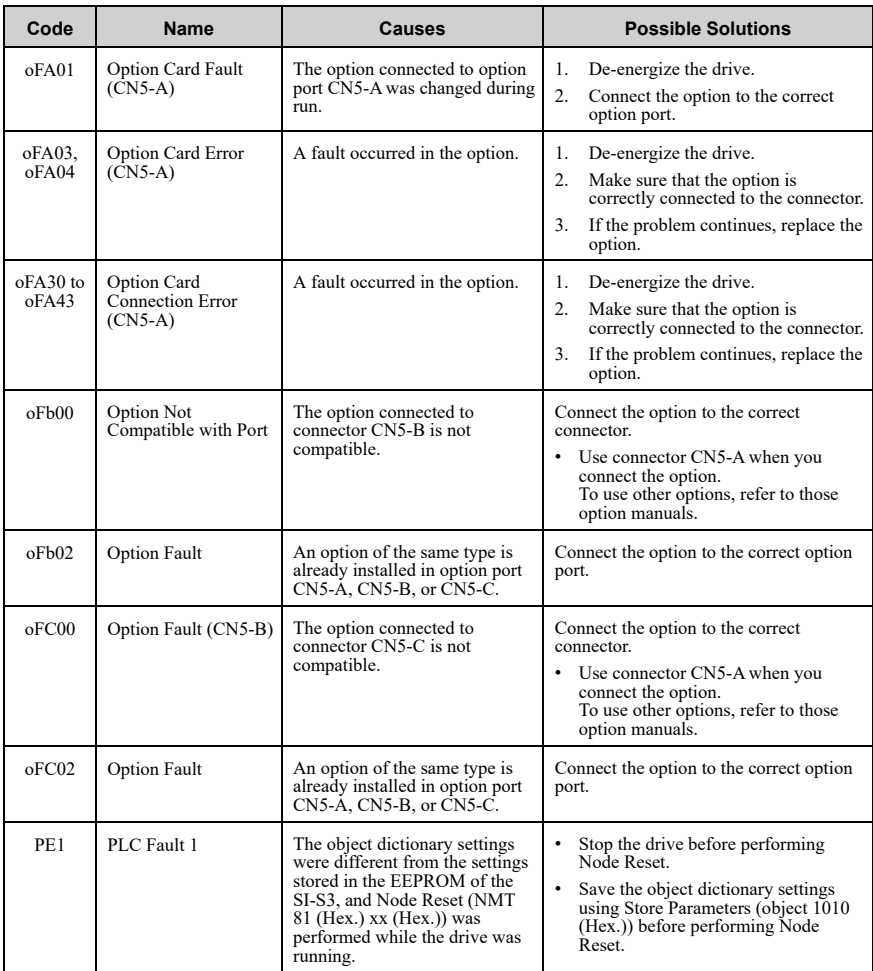

# <span id="page-50-0"></span>■ **Minor Faults and Alarms**

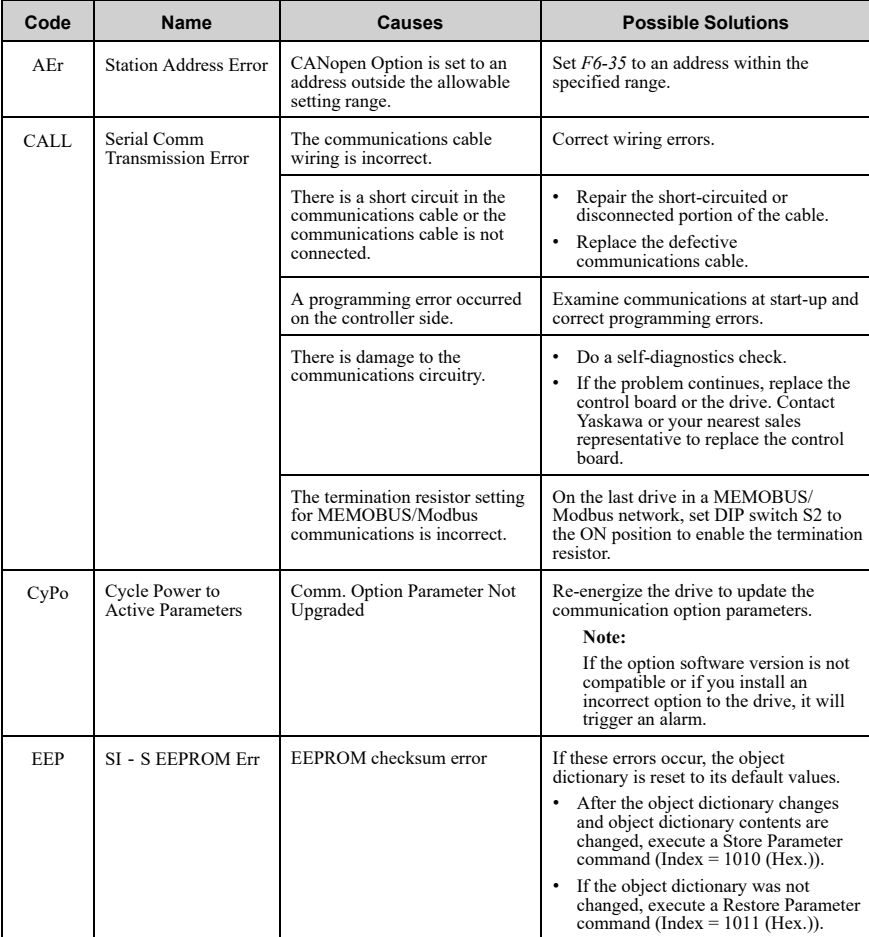

# <span id="page-51-0"></span>**10 European Standards**

# $\epsilon$

## **Figure 10.1 CE Mark**

The CE mark indicates compliance with European safety and environmental regulations.

European standards include the Machinery Directive for machine manufacturers, the Low Voltage Directive for electronics manufacturers, and the EMC Directive for controlling noise.

It is required for engaging in business and commerce in Europe.

This option displays the CE mark based on the EMC Directive.

EMC Directive: 2014/30/EU

Drives used in combination with this option and devices used in combination with the drive must also be CE certified and display the CE mark.

<span id="page-51-1"></span>When using drives displaying the CE mark in combination with other devices, it is ultimately the responsibility of the user to ensure compliance with European standards. Verify that conditions meet European standards after setting up the device.

# ◆ **EMC Directive Compliance**

<span id="page-51-2"></span>This option is tested according to European standards EN 61800-3:2004+A1:2012 and complies with EMC Directive. The CE marking is declared based on the harmonized standards.

# ■ **Option Installation**

Verify the following installation conditions to make sure that other devices and machinery used with this option and drive also comply with EMC Directive:

1. Use dedicated shielded cable for the option and external device (encoder, I/O device, master), or run the wiring through a metal conduit.

2. Keep wiring as short as possible and ground the largest possible surface area of the shield to the metal panel according to [Figure 10.2,](#page-52-0) [Figure 10.3](#page-53-0), and [Figure](#page-53-1) [10.4.](#page-53-1)

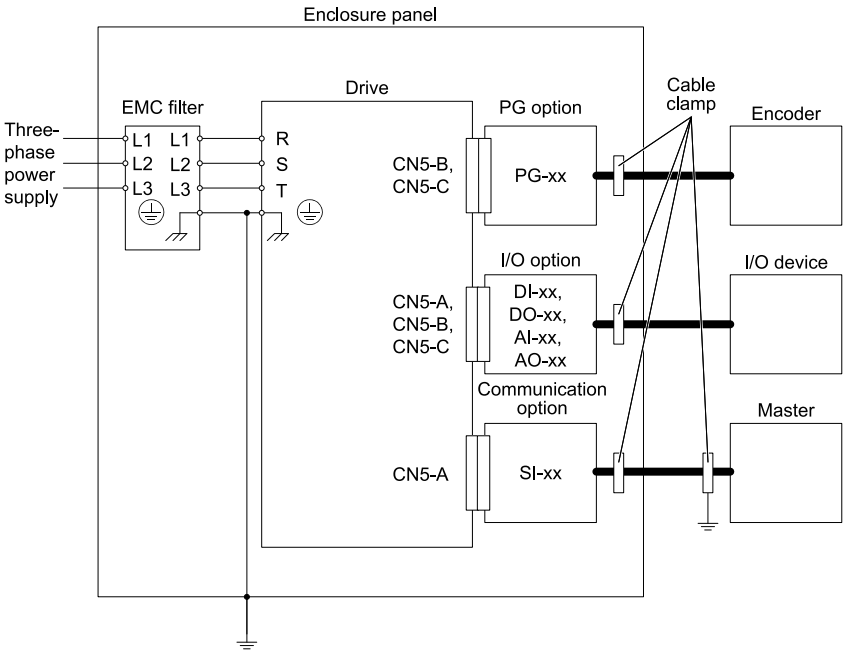

<span id="page-52-0"></span>**Figure 10.2 Option Installation for CE Compliance: 1000-Series, GA700, GA800**

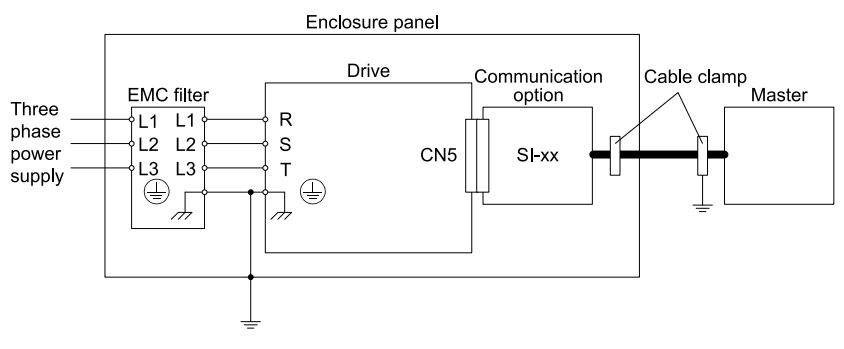

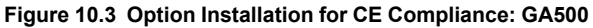

<span id="page-53-0"></span>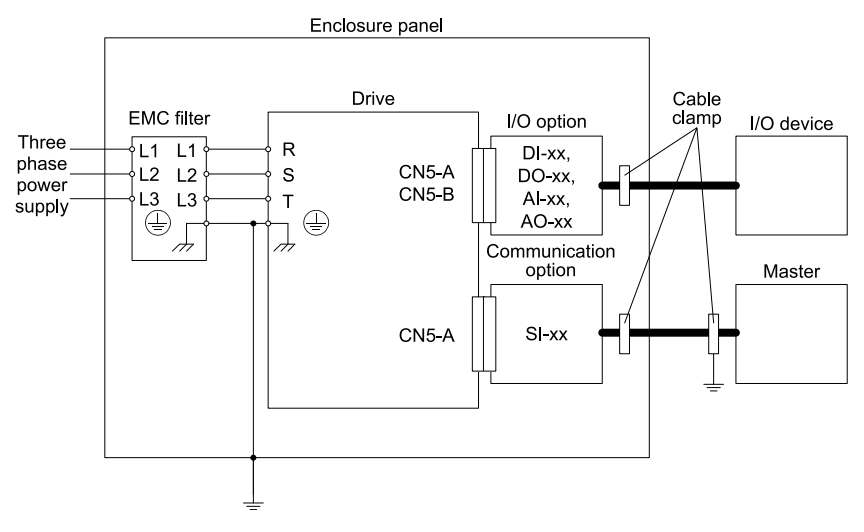

**Figure 10.4 Option Installation for CE Compliance: FP605**

<span id="page-53-1"></span>3. Ground the largest possible surface area of the shield to the metal panel. Yaskawa recommends using cable clamps.

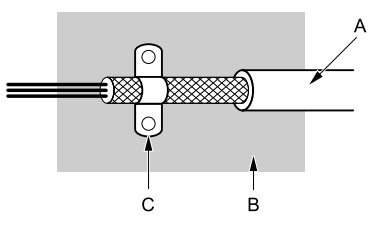

- **A Braided shielded cable**
- **B Metal panel**

**C - Cable clamp (conductive)**

# **Figure 10.5 Ground Area**

# <span id="page-54-1"></span><span id="page-54-0"></span>**11 Specifications**

# ◆ **Specifications**

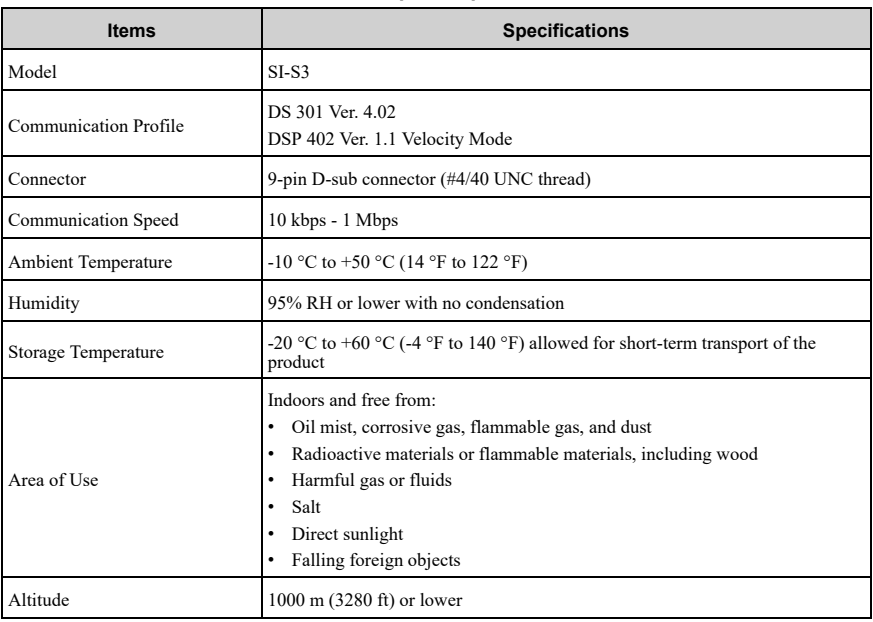

# **Table 11.1 Option Specifications**

# <span id="page-55-1"></span><span id="page-55-0"></span>**12 Disposal**

# <span id="page-55-2"></span>◆ **Disposal Instructions**

Correctly dispose of the product and packing material as specified by applicable regional, local, and municipal laws and regulations.

# ◆ **WEEE Directive**

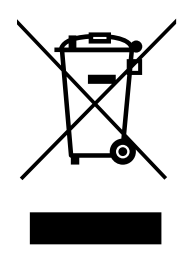

The wheelie bin symbol on this product, its manual, or its packaging identifies that you must recycle it at the end of its product life.

You must discard the product at an applicable collection point for electrical and electronic equipment (EEE). Do not discard the product with usual waste.

# <span id="page-56-0"></span>**Revision History**

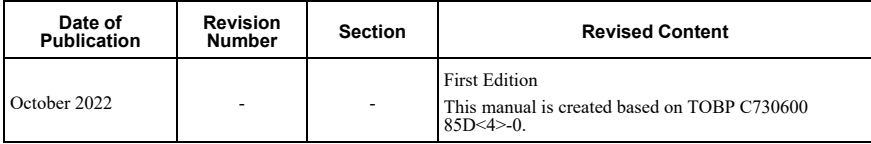

# YASKAWA AC Drive Option CANopen Installation Manual

#### DRIVE CENTER (INVERTER PLANT)

2-13-1, Nishimiyaichi, Yukuhashi, Fukuoka, 824 8511, Japan Phone: +81-930-25-2548 Fax: +81-930-25-3431 www.yaskawa.co.jp

#### YASKAWA ELECTRIC CORPORATION

New Pier Takeshiba South Tower, 1-16-1, Kaigan, Minatoku, Tokyo, 105-6891, Japan Phone: +81-3-5402-4502 Fax: +81-3-5402-4580 www.yaskawa.co.jp

#### YASKAWA AMERICA, INC.

2121. Norman Drive South, Waukegan, IL 60085, U.S.A. Phone: +1-800-YASKAWA (927-5292) or +1-847-887-7000 Fax: +1 847 887 7310 www.yaskawa.com

#### YASKAWA ELÉTRICO DO BRASIL LTDA.

777, Avenida Piraporinha, Diadema, São Paulo, 09950-000, Brasil Phone: +55-11-3585-1100 Fax: +55-11-3585-1187 www.yaskawa.com.br

#### YASKAWA EUROPE GmbH

Hauptstraße 185, 65760 Eschborn, Germany Phone: +49-6196-569-300 Fax: +49-6196-569-398 www.yaskawa.eu.com E-mail: info@yaskawa.eu.com

#### YASKAWA ELECTRIC KOREA CORPORATION

18F, Hi Investment & Securities Building, 66 Yeoui-daero, Yeongdeungpo gu, Seoul, 07325, Korea Phone: +82-2-784-7844 Fax: +82-2-784-8495 www.yaskawa.co.kr

#### YASKAWA ASIA PACIFIC PTE. LTD.

30A, Kallang Place, #06-01, 339213, Singapore Phone: +65-6282-3003 Fax: +65-6289-3003 www.yaskawa.com.sg

#### YASKAWA ELECTRIC (THAILAND) CO., LTD.

59, 1F-5F, Flourish Building, Soi Ratchadapisek 18, Ratchadapisek Road, Huaykwang, Bangkok, 10310. Thailand Phone: +66-2-017-0099 Fax: +66-2-017-0799 www.yaskawa.co.th

#### YASKAWA ELECTRIC (CHINA) CO., LTD.

22F. Link Square 1, No 222, Hubin Road, Shanghai, 200021, China Phone: +86-21-5385-2200 Fax: +86-21-5385-3299 www.yaskawa.com.cn

#### YASKAWA ELECTRIC (CHINA) CO., LTD. **BEIJING OFFICE**

Room 1011, Tower W3 Oriental Plaza, No. 1, East Chang An Avenue, Dong Cheng District, Beijing, 100738, China Phone: +86-10-8518-4086 Fax: +86-10-8518-4082

#### YASKAWA ELECTRIC TAIWAN CORPORATION

12F. No. 207, Section 3, Beishin Road, Shindian District, New Taipei City 23143, Taiwan Phone: +886-2-8913-1333 Fax: +886-2-8913-1513 or +886-2-8913-1519 www.vaskawa.com.tw

#### YASKAWA INDIA PRIVATE LIMITED

#17/A. Electronics City. Hosur Road. Bengaluru. 560 100 (Karnataka), India Phone: +91-80-4244-1900 Fax: +91-80-4244-1901 www.yaskawaindia.in

**YASKAWA** 

YASKAWA ELECTRIC CORPORATION

In the event that the end user of this product is to be the military and said product is to be employed in any weapons systems or the manufacture thereof, the export will fall under the relevant regulations as stipulated in the Foreign Exchange and Foreign Trade Regulations.<br>Therefore, be sure to follow all procedures and submit all relevant documentation according<br>to any and all rules, regulations and la

Specifications are subject to change without notice for ongoing product modifications and improvements.

© 2022 YASKAWA ELECTRIC CORPORATION

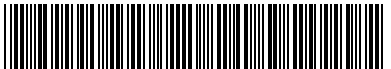

MANUAL NO. TOEP C730600 85A <0>-0 Published in Japan October 2022 22-3-23 Original Instructions

\*TOEPC73060085\*

# **CANopen** Installation Manual YASKAWA AC Drive Option CANopen 通信 取扱説明書 安川インバータ オプション

Any inquiries related to the product can be directed to the address listed at the end of each section in the related language.

この製品に関するお問い合わせ先については,各言語の最終ページをご覧ください。

# **YASKAWA**

YASKAWA ELECTRIC CORPORATION

In the event that the end user of this product is to be the military and said product is to be employed in any weapons systems or the manufacture thereof, the export will fall under the relevant regulations as stipulated in the Foreign Exchange and Foreign Trade Regulations. Therefore, be sure to follow all procedures and submit all relevant documentation according to any and all rules, regulations and laws that may apply. Specifications are subject to change without notice for ongoing product modifications and improvements.

© 2016 YASKAWA ELECTRIC CORPORATION

本製品の最終使用者が軍事関係であったり, 用途が兵器などの製造用である場合には,「外国 為替及び外国貿易法」の定める輸出規制の対象となることがありますので,輸出される際には 十分な審査及び必要な輸出手続きをお取りください。

製品改良のため,定格,仕様,寸法などの一部を予告なしに変更することがあります。 © 2016 YASKAWA ELECTRIC CORPORATION

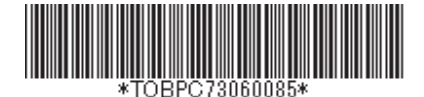

Published in China October 2022 MANUAL NO. TOBP C730600 85E <5>-0